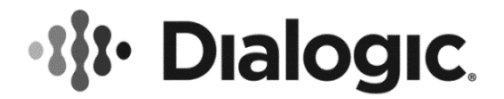

# <span id="page-0-0"></span>**Dialogic® PowerMedia™ XMS WebRTC JavaScript API**

**User's Guide**

March 2016 05-2715-007

**www.dialogic.com**

# **Copyright and Legal Notice**

Copyright © 2013-2016 Dialogic Corporation. All Rights Reserved. You may not reproduce this document in whole or in part without permission in writing from Dialogic Corporation at the address provided below.

All contents of this document are furnished for informational use only and are subject to change without notice and do not represent a commitment on the part of Dialogic Corporation and its affiliates or subsidiaries ("Dialogic"). Reasonable effort is made to ensure the accuracy of the information contained in the document. However, Dialogic does not warrant the accuracy of this information and cannot accept responsibility for errors, inaccuracies or omissions that may be contained in this document.

INFORMATION IN THIS DOCUMENT IS PROVIDED IN CONNECTION WITH DIALOGIC® PRODUCTS. NO LICENSE, EXPRESS OR IMPLIED, BY ESTOPPEL OR OTHERWISE, TO ANY INTELLECTUAL PROPERTY RIGHTS IS GRANTED BY THIS DOCUMENT. EXCEPT AS PROVIDED IN A SIGNED AGREEMENT BETWEEN YOU AND DIALOGIC, DIALOGIC ASSUMES NO LIABILITY WHATSOEVER, AND DIALOGIC DISCLAIMS ANY EXPRESS OR IMPLIED WARRANTY, RELATING TO SALE AND/OR USE OF DIALOGIC PRODUCTS INCLUDING LIABILITY OR WARRANTIES RELATING TO FITNESS FOR A PARTICULAR PURPOSE, MERCHANTABILITY, OR INFRINGEMENT OF ANY INTELLECTUAL PROPERTY RIGHT OF A THIRD PARTY.

Dialogic products are not intended for use in certain safety-affecting situations. Please see <http://www.dialogic.com/company/terms-of-use.aspx> for more details.

Due to differing national regulations and approval requirements, certain Dialogic products may be suitable for use only in specific countries, and thus may not function properly in other countries. You are responsible for ensuring that your use of such products occurs only in the countries where such use is suitable. For information on specific products, contact Dialogic Corporation at the address indicated below or on the web at [www.dialogic.com.](http://www.dialogic.com/)

It is possible that the use or implementation of any one of the concepts, applications, or ideas described in this document, in marketing collateral produced by or on web pages maintained by Dialogic may infringe one or more patents or other intellectual property rights owned by third parties. Dialogic does not provide any intellectual property licenses with the sale of Dialogic products other than a license to use such product in accordance with intellectual property owned or validly licensed by Dialogic and no such licenses are provided except pursuant to a signed agreement with Dialogic. More detailed information about such intellectual property is available from Dialogic's legal department at 6700 Cote-de-Liesse Road, Suite 100, Borough of Saint-Laurent, Montreal, Quebec, Canada H4T 2B5. **Dialogic encourages all users of its products to procure all necessary intellectual property licenses required to implement any concepts or applications and does not condone or encourage any intellectual property infringement and disclaims any responsibility related thereto. These intellectual property licenses may differ from country to country and it is the responsibility of those who develop the concepts or applications to be aware of and comply with different national license requirements.**

Dialogic, Dialogic Pro, Dialogic Blue, Veraz, Brooktrout, Diva, BorderNet, PowerMedia, PowerVille, PowerNova, MSaaS, ControlSwitch, I-Gate, Mobile Experience Matters, Network Fuel, Video is the New Voice, Making Innovation Thrive, Diastar, Cantata, TruFax, SwitchKit, Eiconcard, NMS Communications, SIPcontrol, Exnet, EXS, Vision, inCloud9, NaturalAccess and Shiva, among others as well as related logos, are either registered trademarks or trademarks of Dialogic Corporation and its affiliates or subsidiaries. Dialogic's trademarks may be used publicly only with permission from Dialogic. Such permission may only be granted by Dialogic's legal department at 6700 Cote-de-Liesse Road, Suite 100, Borough of Saint-Laurent, Montreal, Quebec, Canada H4T 2B5. Any authorized use of Dialogic's trademarks will be subject to full respect of the trademark guidelines published by Dialogic from time to time and any use of Dialogic's trademarks requires proper acknowledgement.

The names of actual companies and products mentioned herein are the trademarks of their respective owners.

This document discusses one or more open source products, systems and/or releases. Dialogic is not responsible for your decision to use open source in connection with Dialogic products (including without limitation those referred to herein), nor is Dialogic responsible for any present or future effects such usage might have, including without limitation effects on your products, your business, or your intellectual property rights.

# **Table of Contents**

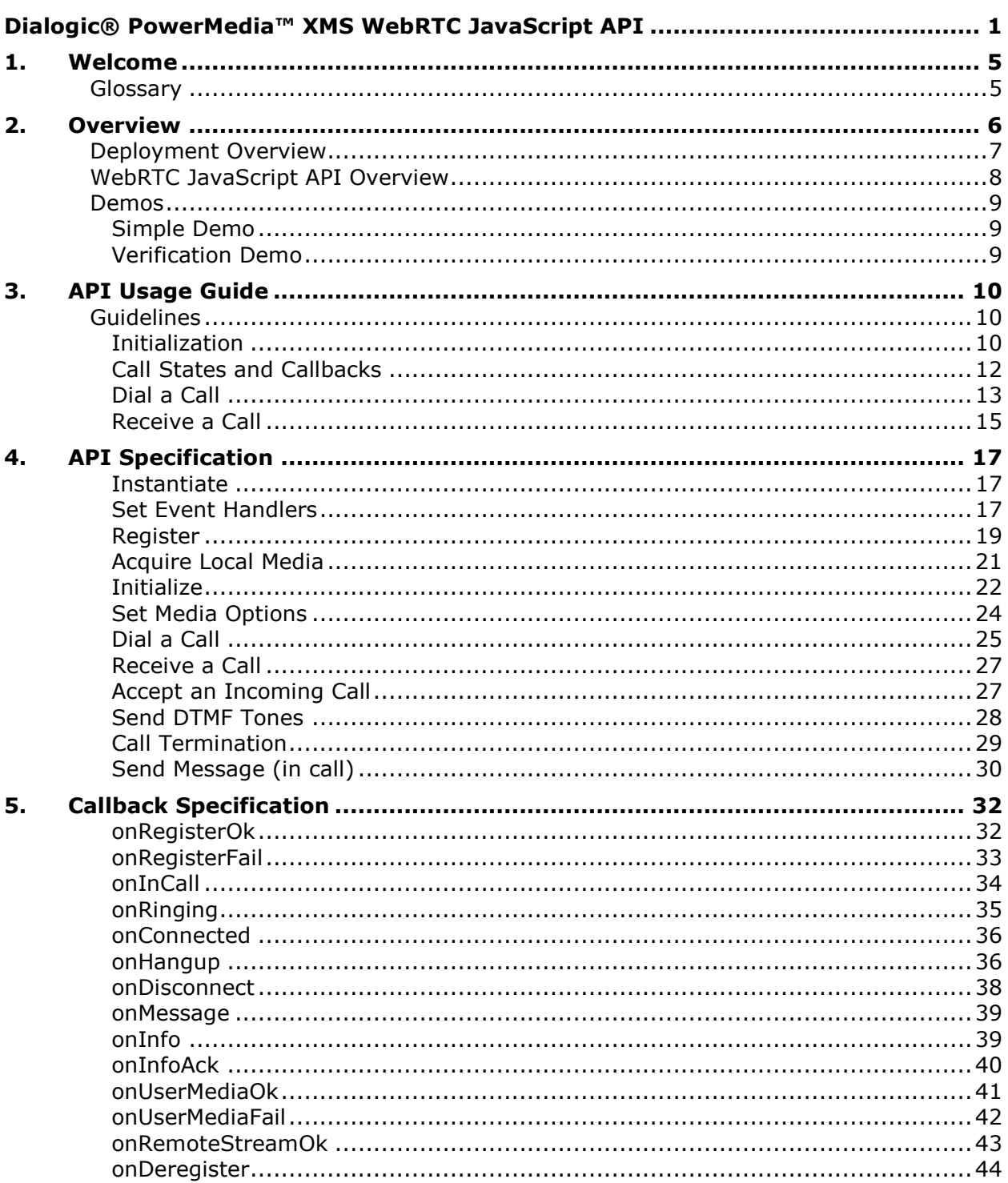

# **Revision History**

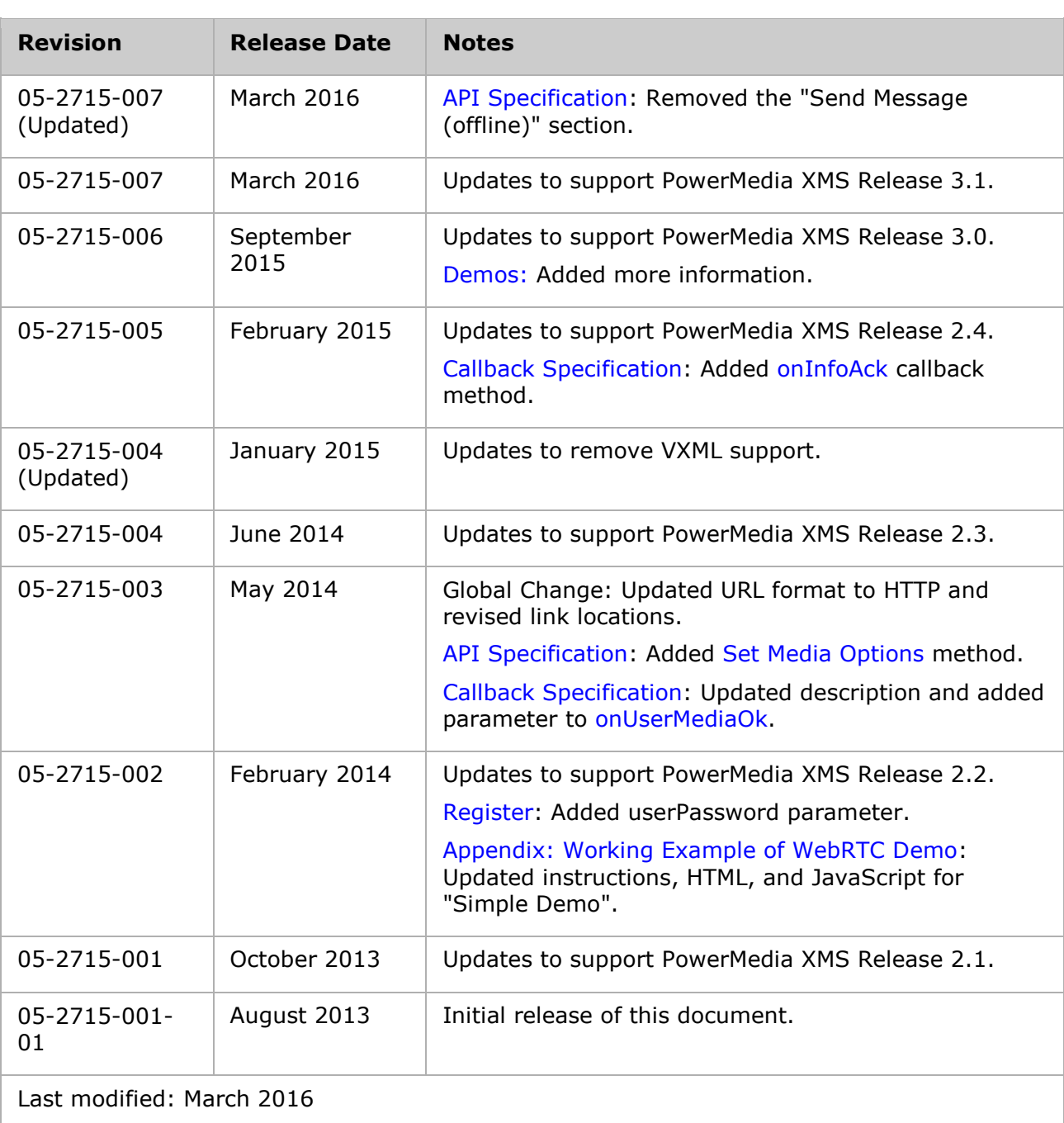

Refer to [www.dialogic.com](http://www.dialogic.com/) for product updates and for information about support policies, warranty information, and service offerings.

# <span id="page-4-0"></span>**1. Welcome**

The Dialogic® PowerMedia™ Extended Media Server (also referred to herein as "PowerMedia XMS" or "XMS") WebRTC JavaScript API provides functionality to support connecting to and performing media operations on Web Real-Time Communication (WebRTC) compliant devices or endpoints (for example, browsers).

This User's Guide provides specifications for using the Dialogic® PowerMedia™ XMS WebRTC JavaScript API (also referred to herein as "WebRTC JavaScript API").

# <span id="page-4-1"></span>**Glossary**

The following table describes the meaning of the terms as they are used in this document.

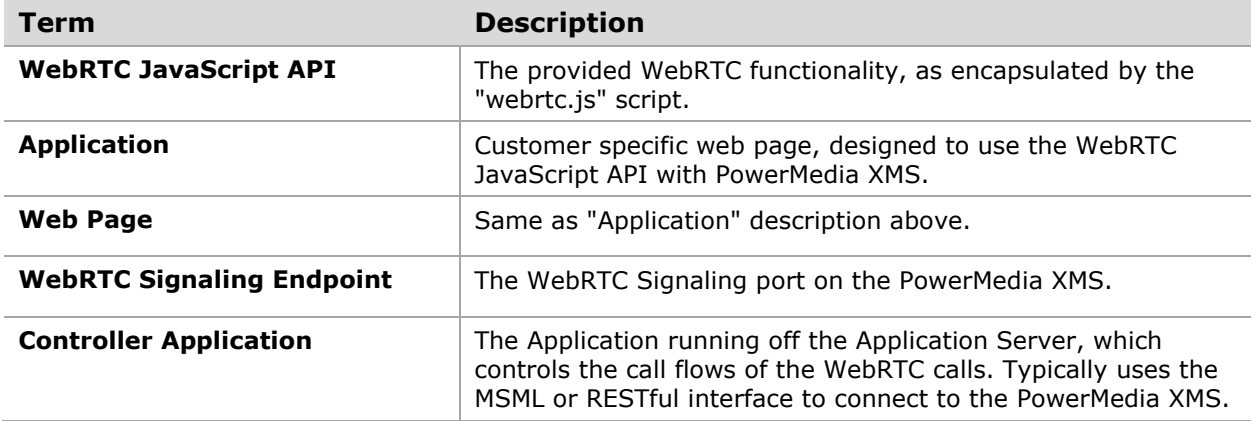

# <span id="page-5-0"></span>**2. Overview**

The WebRTC JavaScript API enables web application developers a simple JavaScript API to utilize WebRTC browsers together with PowerMedia XMS for media processing operations.

This guide covers the WebRTC signaling and the specification of the WebRTC JavaScript API library for enabling media services with WebRTC communications in a browser.

The WebRTC JavaScript API library is intended for Web Applications developed using JavaScript. It can be included as part of the rendered web page delivered to the client browser.

The WebRTC JavaScript API library handles signaling between the client and PowerMedia XMS via normal WebSocket connections. This model is commonly referred to as 1st party call control (1PCC), where signaling is handled transparently. The Application provides SDP as defined in RFC 4566, which it generates via the PeerConnect W3C API.

The WebRTC JavaScript API's are called with the SDP and a connection is established. The client browser must first create a registration binding with the PowerMedia XMS prior to initiating a call. This is accomplished through API calls. After registration is established, it can then make inbound calls to the PowerMedia XMS to perform media operations (for example, Play announcements) or connect to other registered entities.

# <span id="page-6-0"></span>**Deployment Overview**

At the heart of the WebRTC communication, is the PowerMedia XMS, which enables and manages the signaling as well as the media for the various call legs.

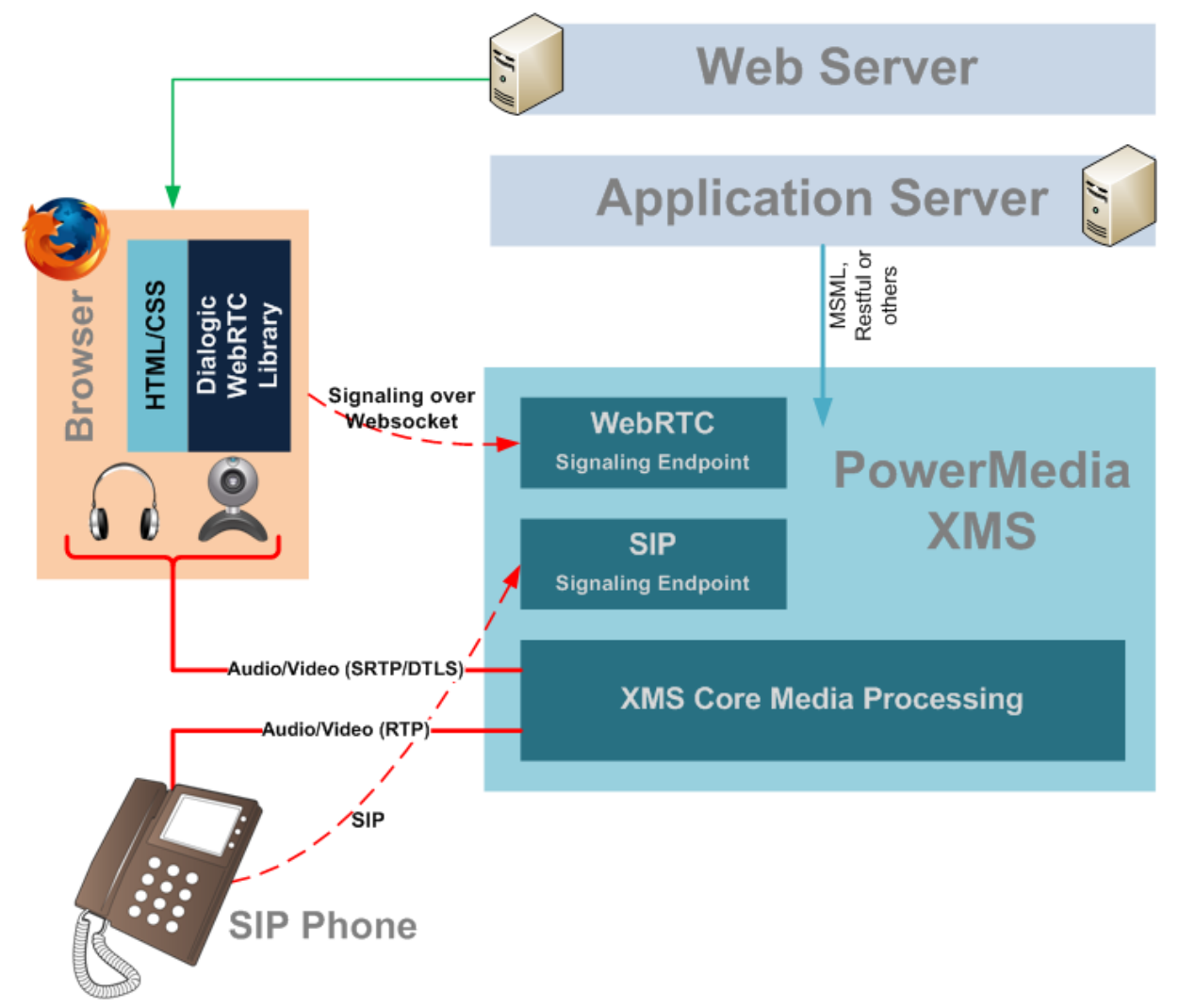

The Web Server hosts the Web Application, which embodies the front end of the WebRTC Application. As an example, this could be a retail website (like Amazon) which also provides users (of the website) with the ability to talk to their service representatives over an audiovisual channel in real time (for example, over WebRTC).

The Web Application in turn, builds its WebRTC communication using the WebRTC JavaScript API library, which allows rapid development of such applications.

The Application Server hosts the Controller Application with the business logic to act upon communication requests, such as incoming WebRTC call requests. Typically, such applications would communicate to the PowerMedia XMS via protocols like MSML or RESTful.

# <span id="page-7-0"></span>**WebRTC JavaScript API Overview**

The WebRTC JavaScript API library is a complete and self-contained JavaScript library to enable WebRTC audio/video calls, DTMF and text chatting functionality. The functionality of this library is contained in the stand alone JavaScript - **webrtc.js**.

The WebRTC JavaScript API library is specifically designed to be easy to use. The API set contains a set of methods and callback hooks. The minimum set of APIs to get an Application up and running quickly is small. The rest of the (non-mandatory) APIs and callbacks can be implemented incrementally to refine the business logic or the user experience further. Note that the WebRTC JavaScript API library provides a default implementation for all optional callbacks, which if implemented, are overridden by the Application's method.

The library also manages the call state transitions internally, allowing the Application developer to exclusively focus on the Application's business logic and user experience.

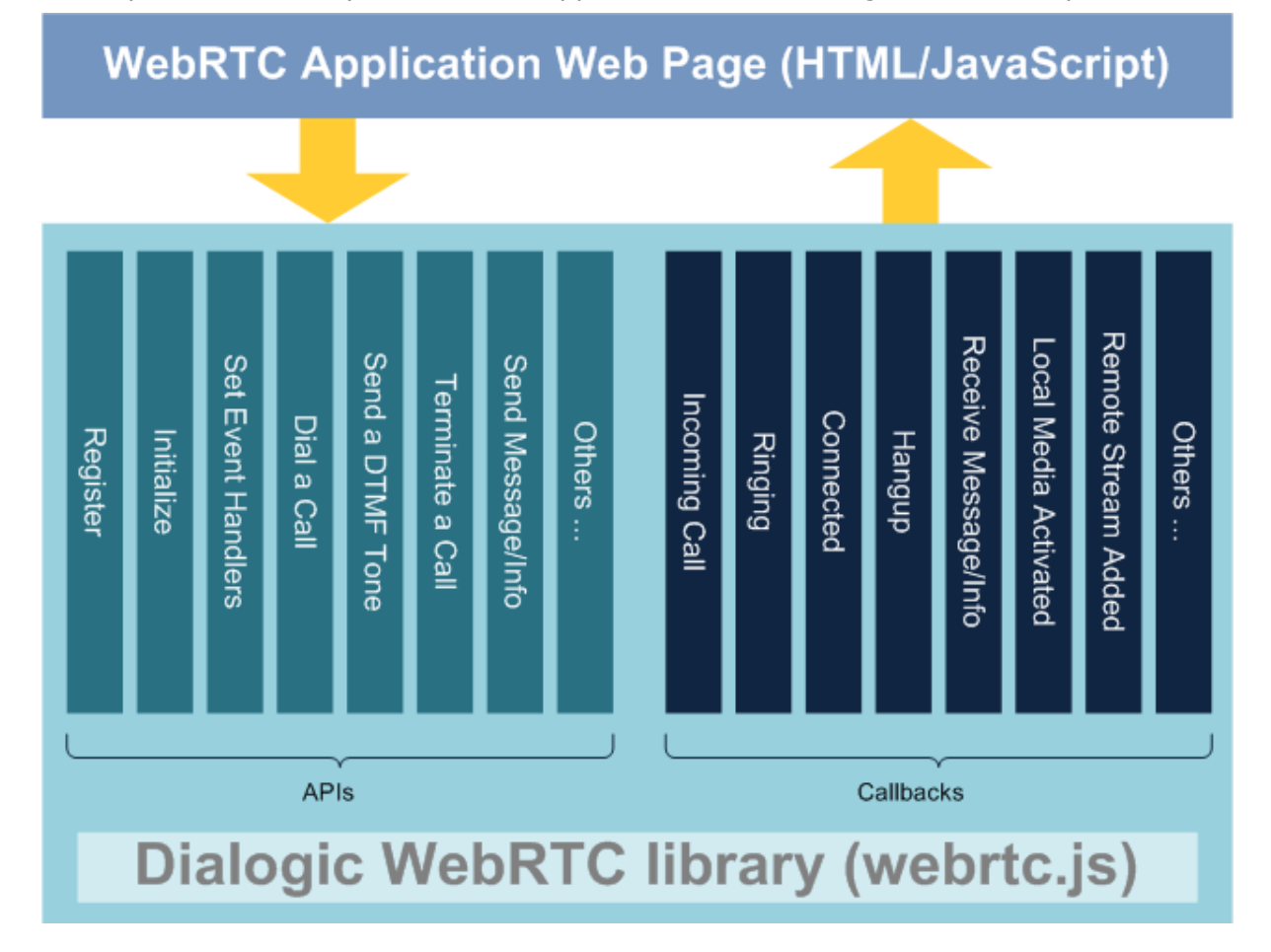

To use the WebRTC JavaScript API library, the Application must include the **webrtc.js** in its HTML/JavaScript code, just like any other JavaScript. While the exact location of the **webrtc.js** may change depending upon the specific setup, the typical URL would be the following:

http://<xms\_ip\_address>/rtcweb/js/webrtc.js

The WebRTC JavaScript API library exposes its functionality through a set of APIs and callbacks. Most of the WebRTC JavaScript API's are asynchronous – therefore, the completion of the task performed is done using callbacks. This allows a purely event driven model to achieved within the Application.

The WebRTC JavaScript API library invokes the callbacks as a result of the events triggered by the user action or other entities (like a remote party trying to connect, network error, etc). The implementation of the callbacks must be supplied by the Application.

# <span id="page-8-0"></span>**Demos**

## <span id="page-8-1"></span>**Simple Demo**

The simple demo is a basic example of the HTML/JavaScript code for making WebRTC calls using the JavaScript API. It is ideal people who are unfamiliar with the JavaScript API.

The simple demo is part of the PowerMedia XMS demo repository on Github. Navigate to <https://github.com/Dialogic/dialogic-html-javascript> and follow the instructions in the *Readme.md* file to install and run the demo.

Refer to the *Dialogic® PowerMedia™ XMS WebRTC Demo Guide* for a list of supported browsers and how to access the browsers using HTTPS.

## <span id="page-8-2"></span>**Verification Demo**

PowerMedia XMS ships with a built-in verification demo. The verification demo's front end is more advanced than the simple demo's front end. It allows a WebRTC client to call into PowerMedia XMS to play audio and video, participate in a conference, or connect to a SIP or another WebRTC caller. Refer to the *Dialogic® PowerMedia™ XMS WebRTC Demo Guide* for more information.

The verification demo requires no installation. A WebRTC capable browser must be used to call into the verification demo. Refer to the *Dialogic® PowerMedia™ XMS WebRTC Demo Guide* for a list of supported browsers.

In the address field, enter the following URL into a WebRTC compatible browser to run the demo. The URL should be in HTTPS format:

https://<xms\_ip\_address>/rtcweb/webrtc.html

The source code for the demo can be found at:

<xms\_ip\_address>:/var/www/rtcweb/html/webrtc.html

<xms\_ip\_address>:/var/www/rtcweb/html/js/global.js

# <span id="page-9-0"></span>**3. API Usage Guide**

# <span id="page-9-1"></span>**Guidelines**

The following provides a basic code flow of the WebRTC JavaScript API library.

# <span id="page-9-2"></span>**Initialization**

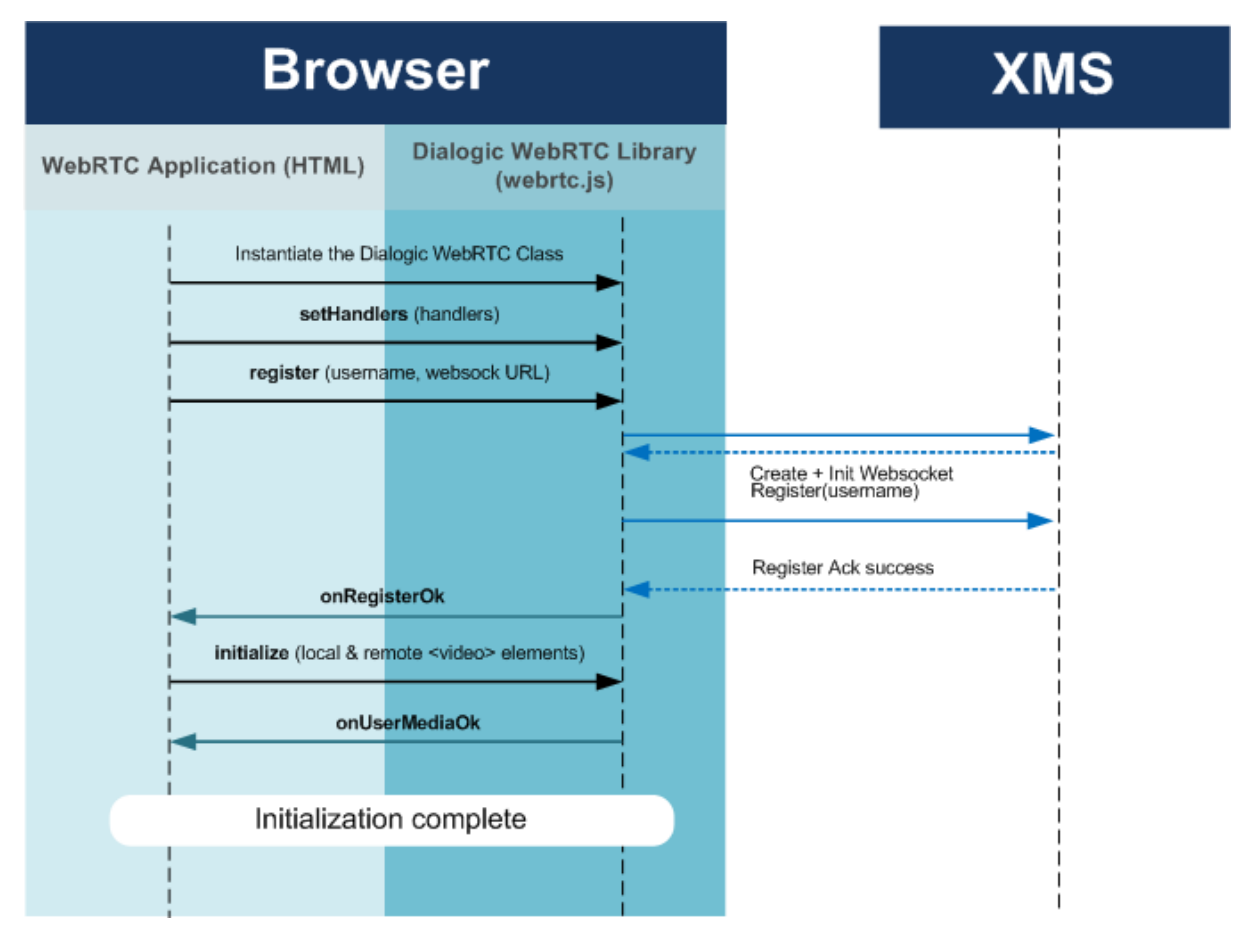

The above diagram shows the API flow for the initialization of the WebRTC JavaScript API library. The rest of the section details the code snippets corresponding to the flow.

If you are not familiar with web programming or would like to get a demo up and running quickly, refer to the [Simple Demo](#page-8-1) for an example of a simple outbound WebRTC call. The example includes both HTML and JavaScript code.

**Note:** This is similar to "webrtc.html" demo but simplified as much as possible to illustrate programming concepts.

## **Instantiate the WebRTC JavaScript API Class**

DialogicDemo = new Dialogic ();

There's now a WebRTC JavaScript API instance. All further operations are performed on this object.

#### <span id="page-10-0"></span>**Set Event Handlers**

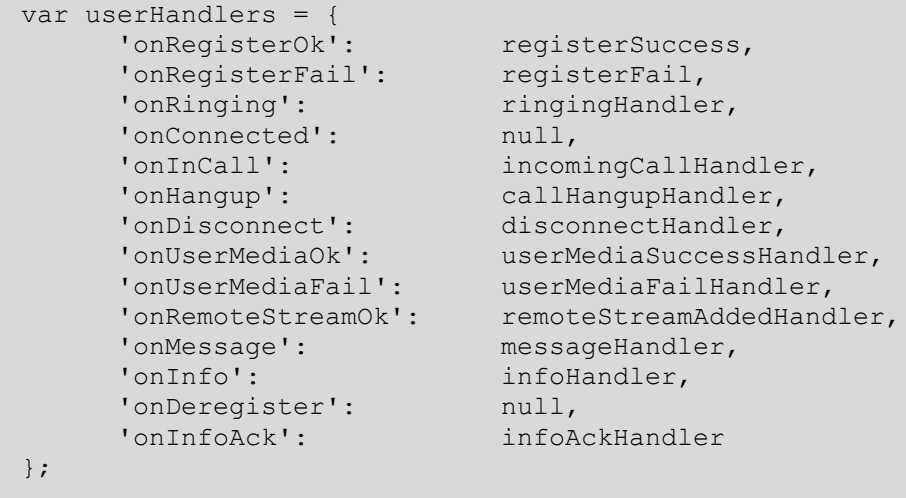

DialogicDemo.setHandlers( userHandlers );

All the event handlers are registered to the WebRTC JavaScript API library. They will be fired when the relevant event occurs. Note that all event handlers are not mandatory, and in this example, the "onConnected" handler has not been assigned (set to "null"). See the section [Call States and Callbacks](#page-11-1) for a quick overview on events and their associated callbacks.

#### **Register**

DialogicDemo.register ("John", "ws://10.40.2.33:1080");

This call registers this Application using the name "John" to the specified WebRTC Signaling Endpoint. Once the callback "registerSuccess" fires, move to the next step (set in [Set Event](#page-10-0) [Handlers\)](#page-10-0).

#### **Initialize the WebRTC JavaScript API and Acquire the Local Media Method**

```
 /* Initialize the WebRTC library */
 var lVideo = document.getElementById("localVideo");
 var rVideo = document.getElementById("remoteVideo");
var spec = \{ 'localVideo' : lVideo,
     'remoteVideo' : rVideo,
     'remoteAudio' : null,
    'ipv6' : false
 };
 /* Now invoke the initialize API with HTML video elements*/
 ret = DialogicDemo.initialize(spec);
 /*
  * Now acquire the media
  */
 var mediaConstraints = {
```

```
'audio': true,
     'video': true
 };
 ret = DialogicDemo.acquireLocalMedia(mediaConstraints);
```
This step binds the video streams to the corresponding HTML <video> elements. Now, the WebRTC JavaScript API library will display the video streams to the local and remote <video> elements respectively. Additionally, the local media assets (like a microphone, camera, etc) are acquired. Once done successfully, the callback [onUserMediaOk](#page-40-0) (set in [Set](#page-10-0)  [Event Handlers\)](#page-10-0) fires. It's now ready to make or receive a WebRTC Call.

## <span id="page-11-1"></span><span id="page-11-0"></span>**Call States and Callbacks**

The WebRTC JavaScript API library maintains the call states internally and fires various callbacks to intimate the state of progress of a call. The following diagram shows the internal call states and their relationships to the various callbacks.

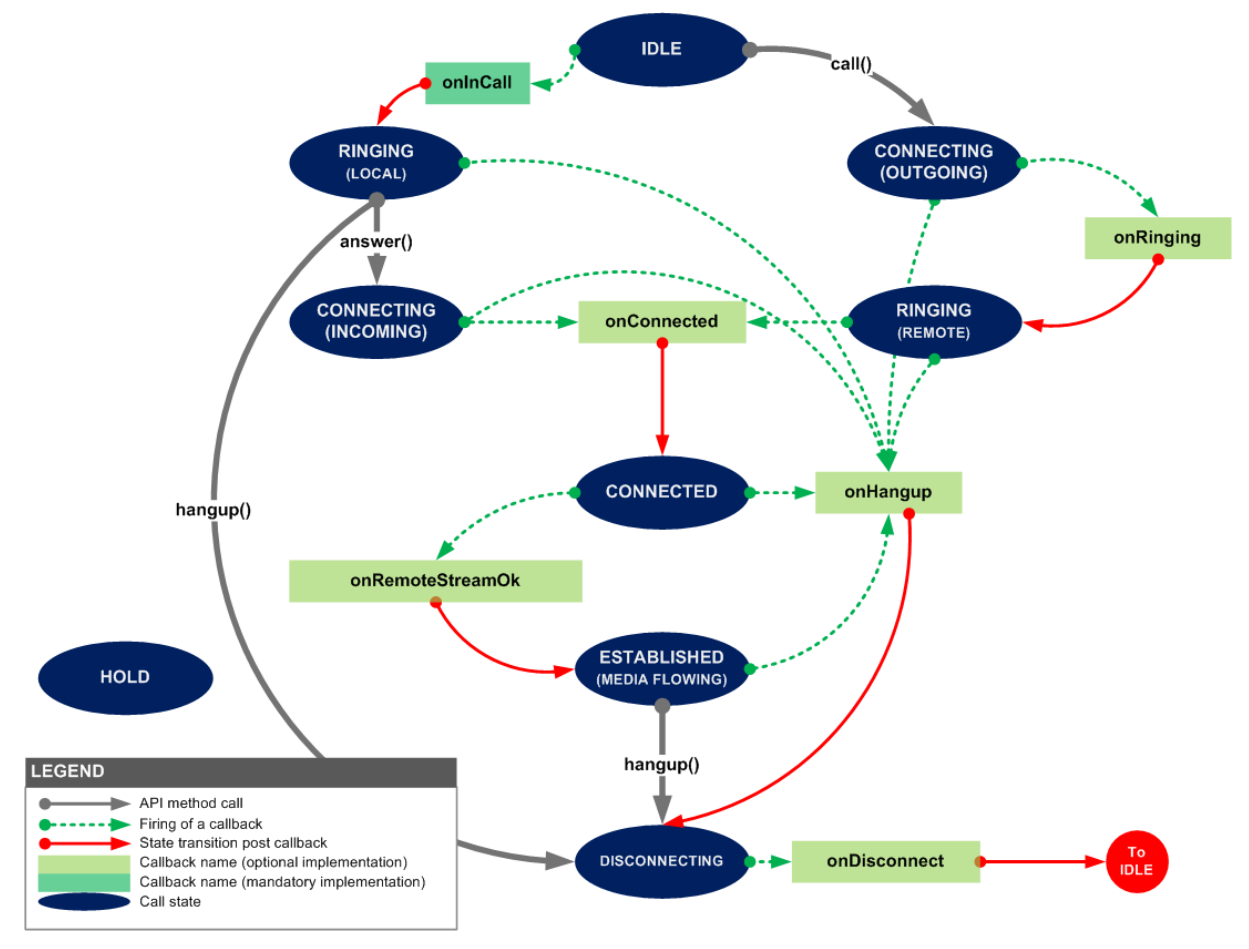

After initialization of the WebRTC JavaScript API library (see [Initialization\)](#page-9-2), the library is ready to make or receive a call – it is in the "IDLE" state. Once a call is disconnected, the library comes back to the "IDLE" state.

The library maintains the internal states and transits through them based on user actions (like "call" or "hangup") or events (like "incoming call"). A callback fired by the library signifies an event.

Note that all callback hooks, except for the "onInCall" hook, are optional. For example, the Application does not have to implement them. The "onInCall" hook is mandatory, since it would be impossible to act on an incoming call if this hook is not handled.

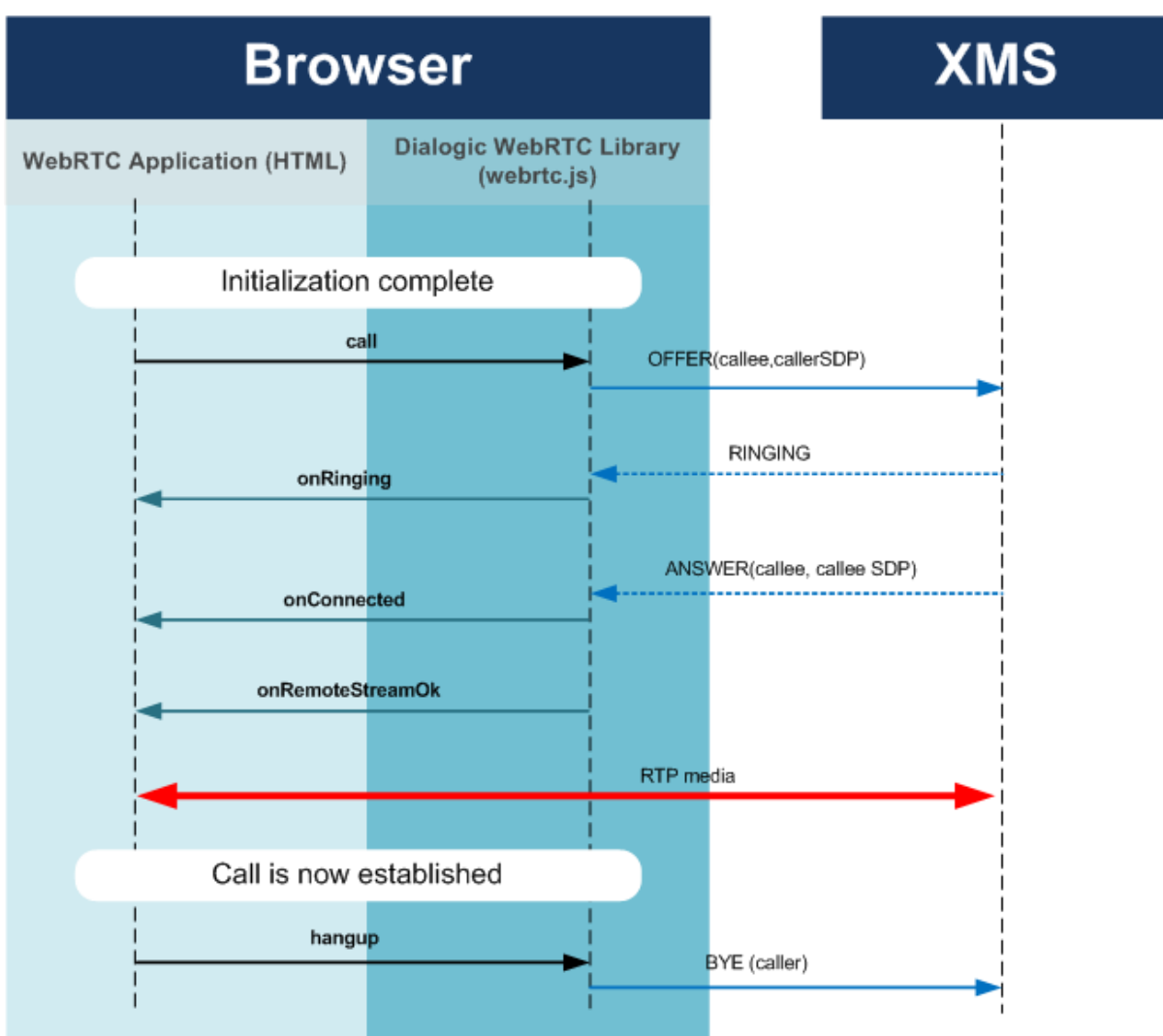

# <span id="page-12-0"></span>**Dial a Call**

Dialing an outgoing call using the WebRTC JavaScript API library involves a sequence of steps as shown in the API flow in the diagram above.

The following shows the code snippets to achieve the same.

## **Dial an Outgoing Call**

```
// Make an outgoing call
var ret = DialogicDemo.call("Doe", "video");
if (ret != "ok") {
 // ... ( cleanup code ) ...
}
else {
  // The call was successful.
}
```
Once the "call" returns successfully, wait for the callback which is registered as the [onRinging](#page-34-0) handler to fire.

## **Wait for Ringing**

```
function ringingHandler()
{
   /** Application logic **/
   // Write some code here to play a ringing tone to the user
   // to simulate remote party ringing. Possibly other visual
   // feedbacks could also be implemented here.
   //
   // The ringing state continues until the callback onConnected
   // is fired.
    return;
}
```
The [onRinging](#page-34-0) callback fires  $-$  it implies that the remote party is ringing.

#### **Wait for Call Acceptance**

In the example, a "null" is assigned to the "onConnected" handler (see [Set Event Handlers\)](#page-10-0). The user will not know when the call actually gets connected. Wait for the [onRemoteStreamOk](#page-42-0) callback to fire.

#### **Wait for Remote Media Stream**

```
function remoteStreamAddedHandler()
{
   /** Application logic **/
    // The call is now fully established.
    // Change or highlight some icon to indicate remote media activated
    return;
}
```
The call is now fully established. Use [hangup](#page-28-1) to terminate the call. If the remote party hangs up the call, then the [onHangup](#page-35-2) callback will fire.

# <span id="page-14-0"></span>**Receive a Call**

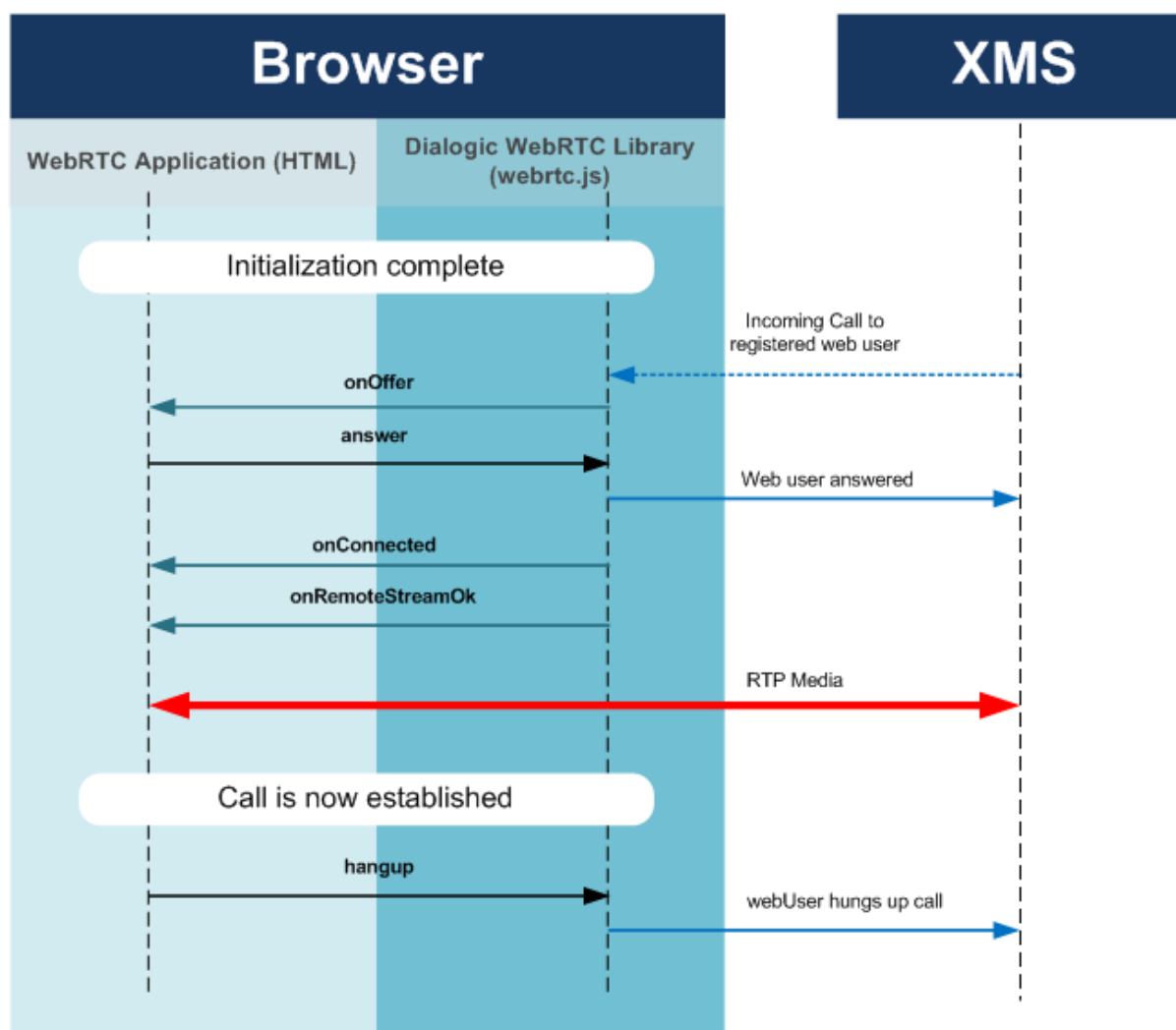

Receiving an incoming call using the WebRTC JavaScript API library involves a sequence of steps as shown in the API flow in the diagram above.

The following shows the code snippets to achieve the same.

#### **Receive the onInCall Callback**

```
function incomingCallHandler(name)
{
   /** Application logic **/
    // Write some code here to display a popup to the user
    // and informing the user of an incoming call and wait for
    // the user input.
    //
    // The "name" parameter can be used to inform 'who' called.
    //
    // Once the user decides (either to accept or reject the call)
    // prepare to correctly inform the WebRTC library of the decision
   // by returning the correct string as below.
  /* If the User want to accept the call \ldots */
        answer ();
  /* Else */ hangup ();
    }
}
```
The [onInCall](#page-32-1) callback is fired on the event of an incoming call. The user or Application has the option to either accept or reject the call. If the call is accepted, then wait for the [onRemoteStreamOk](#page-41-0) callback to fire.

#### **Wait for Remote Media Stream**

```
function remoteStreamAddedHandler()
{
   /** Application logic **/
   // The call is now fully established.
    // Change or highlight some icon to indicate remote media activated
    return;
}
```
The call is now fully established. Use [hangup](#page-28-0) to terminate the call. If the remote party hangs up the call, then the [onHangup](#page-35-2) callback will fire.

# <span id="page-16-0"></span>**4. API Specification**

## <span id="page-16-1"></span>**Instantiate**

#### **Prototype**

```
Dialogic ();
```
## **Description**

The JavaScript class [Dialogic](#page-16-1) encapsulates the WebRTC JavaScript API functionality. It is mandatory to instantiate this class, since all the subsequent operations are performed on this instance.

#### **Parameters**

None

#### **Usage**

The [Dialogic](#page-16-1) class is instantiated in a standard way by calling the JavaScript 'new' method on the class, as shown in the example code below.

## **Example Code**

```
// Instantiate the Dialogic WebRTC Object
DialogicDemo = new Dialogic ();
// Now the object "DialogicDemo" can be used to invoke the functionality of
// the Dialogic WebRTC library
```
# <span id="page-16-2"></span>**Set Event Handlers**

#### **Prototype**

setHandlers ( handlers list );

#### **Description**

This method sets all the required event handlers in the WebRTC JavaScript API library. The handlers are implementation defined and are fired on appropriate events. Other than the "onRegisterOk" and the "onInCall" handlers, all others are optional.

#### **Parameters**

The parameter to this method is a JavaScript associative array. Each key is a hook to an implementation defined function. The keys can take the following values:

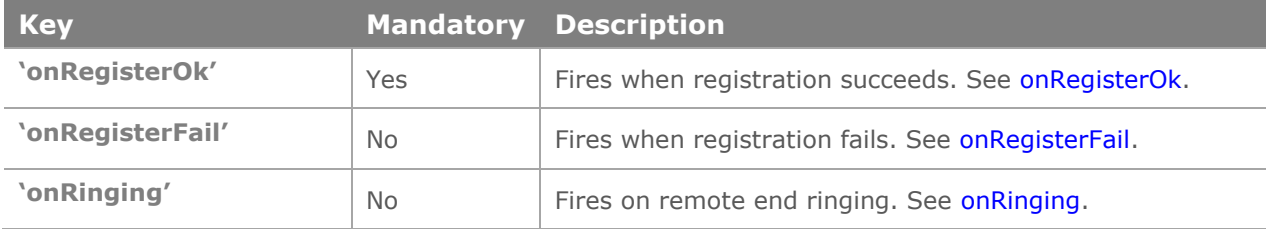

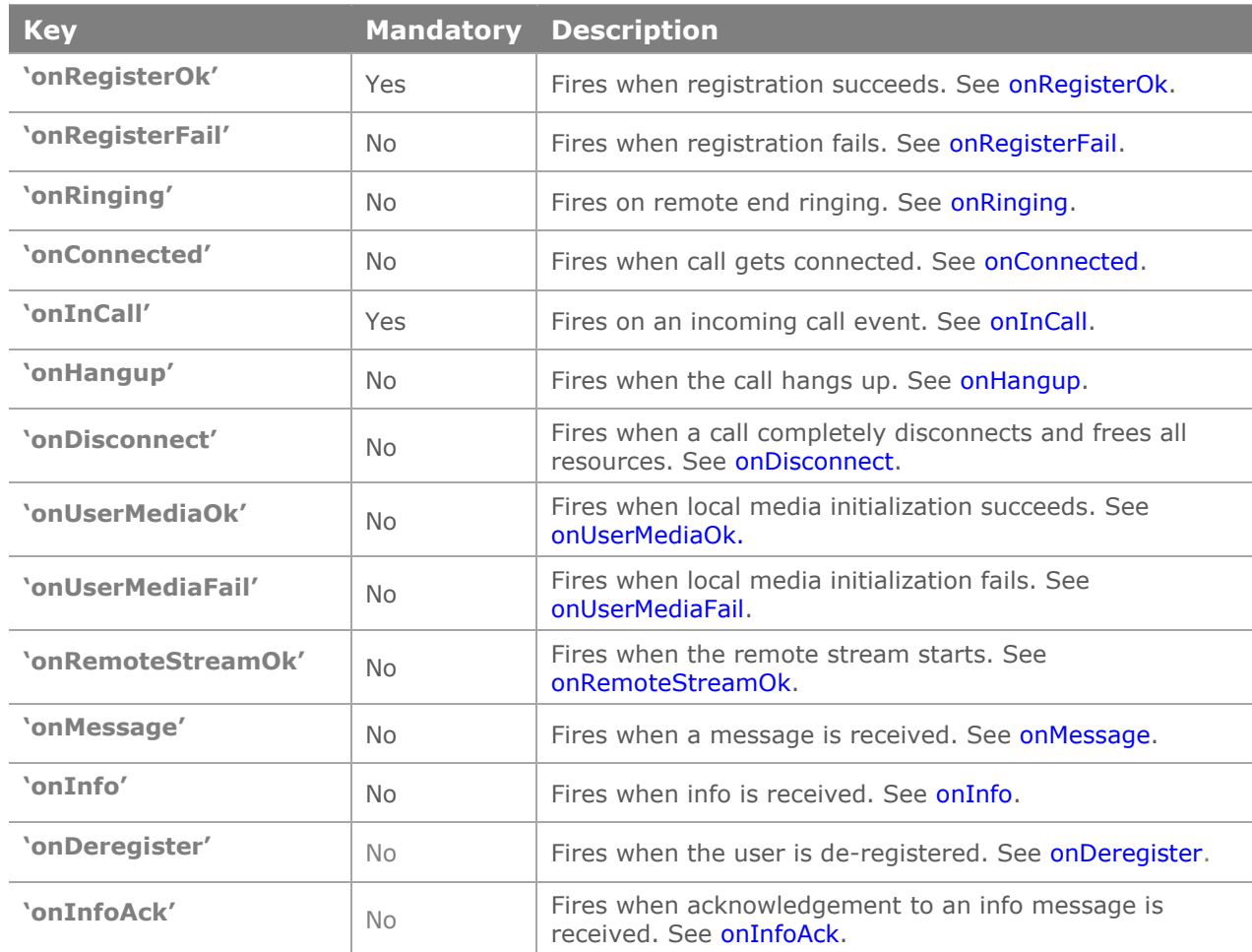

## **Usage**

This method provides and sets hooks for callbacks. The associative array's keys are the 'hooks' to which the callback references (or names) are assigned. The implementation of the callbacks is Application specific, but by setting their references by this method, the Application can ensure that they are called at the appropriate events.

All hooks, except "onRegisterOk" and "onInCall", are optional and can be set to "null".

## **Example Code**

```
/* Set the references to the user defined callbacks */var userHandlers = {
     'onRegisterOk': registerSuccess,
      'onRegisterFail': registerFail,
      'onRinging': ringingHandler,
      'onConnected': null,
      'onInCall': incomingCallHandler,
      'onHangup': callHangupHandler,
      'onDisconnect': disconnectHandler,
      'onUserMediaOk': userMediaSuccessHandler,
      'onUserMediaFail': userMediaFailHandler,
      'onRemoteStreamOk': remoteStreamAddedHandler,
      'onMessage': messageHandler,
```

```
'onInfo': infoHandler,
      'onDeregister': deRegisterHandler,
       'onInfoAck': infoAckHandler
};
/* Now inform the WebRTC library */
DialogicDemo.setHandlers( userHandlers );
```
## **Return**

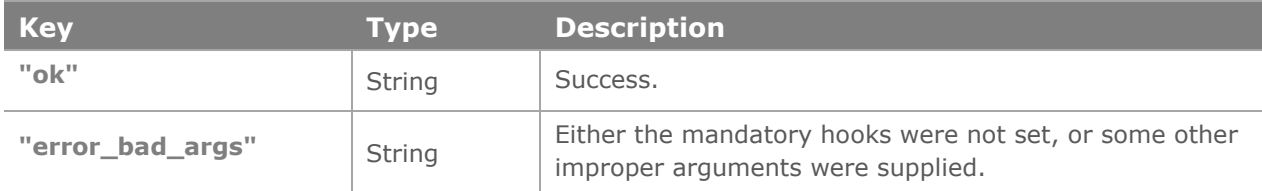

# <span id="page-18-0"></span>**Register**

## **Prototype**

```
register (
         userName,
         signalingServerURL,
         userPassword
         \frac{1}{r}
```
## **Description**

This method registers the provided user name to the WebRTC Signaling Endpoint which resides on the PowerMedia XMS (see [Deployment Overview\)](#page-6-0).

## **Parameters**

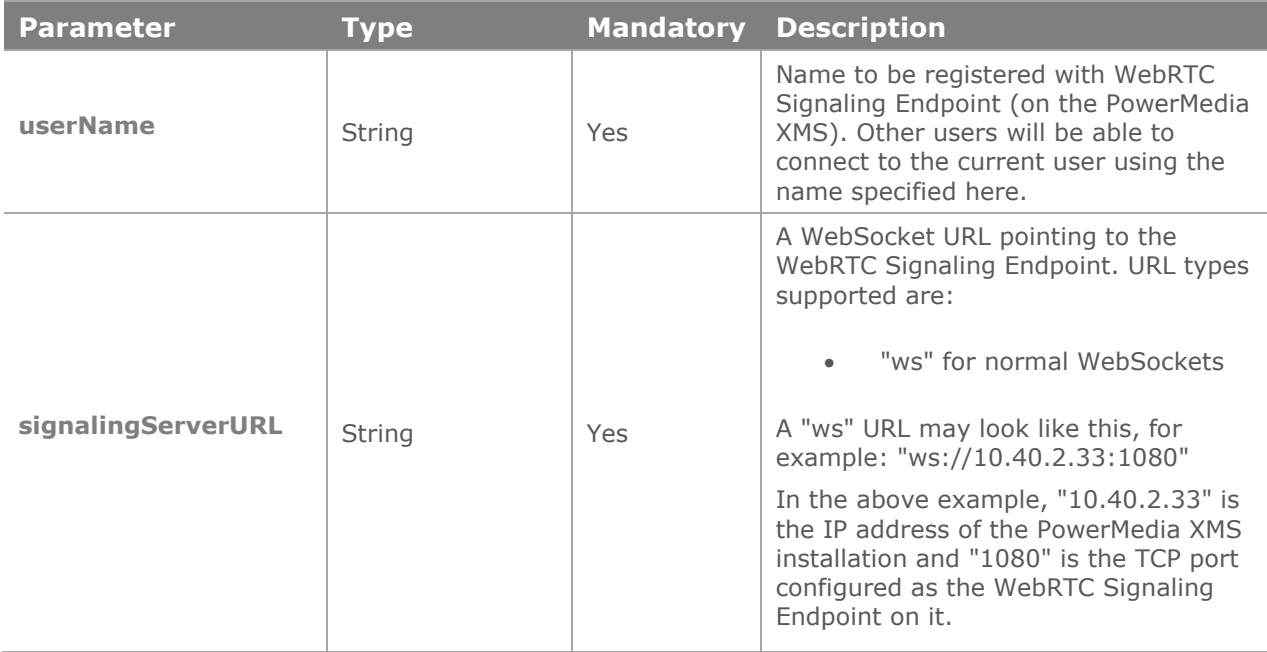

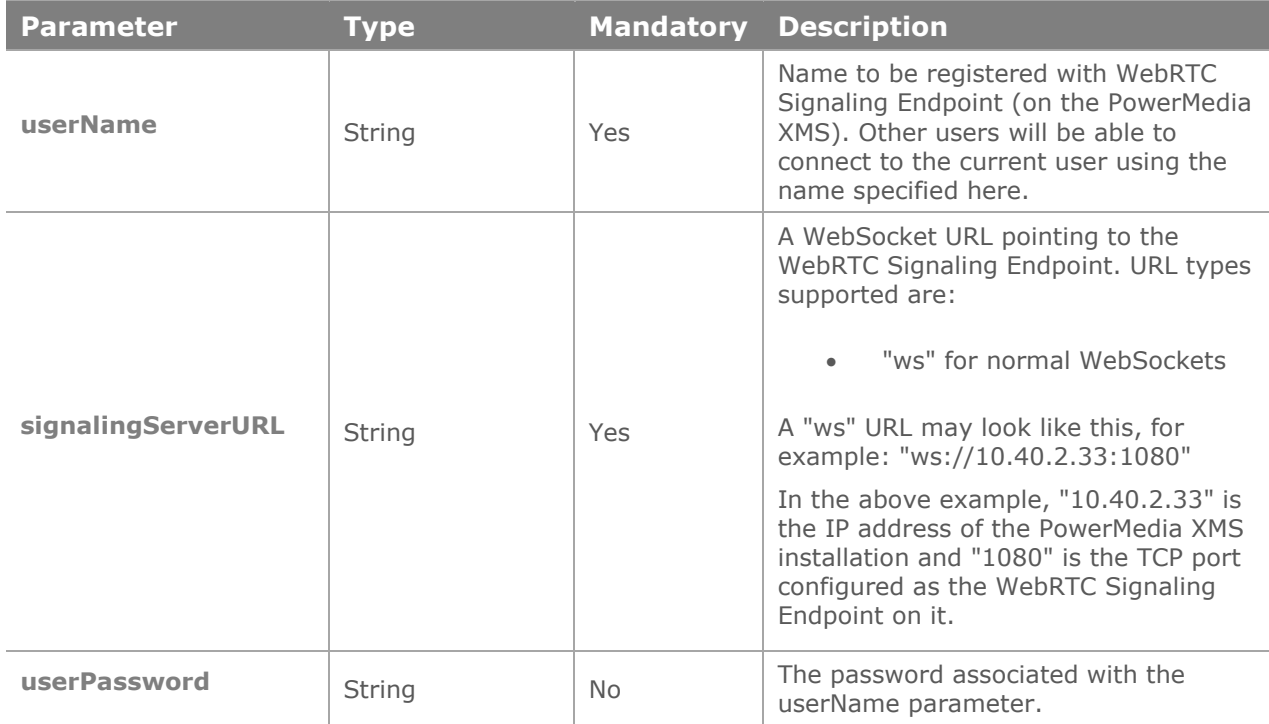

## **Usage**

This is the first method to be called, after instantiation of the WebRTC JavaScript API class. This method performs the first handshake with the WebRTC Signaling Endpoint. The success of this method is crucial to working of the WebRTC as this method initiates the communication with the WebRTC Signaling Endpoint and registers the current user to it.

The callbacks [onRegisterOk](#page-31-1) and [onRegisterFail](#page-32-0) are called in the case of success and failure of registration respectively.

A typical implementation could choose to move to the next step (see [Initialize\)](#page-21-0) in the callback [onRegisterOk](#page-31-1) directly. If however, the [onRegisterFail](#page-32-0) is fired, it is a critical situation since it is not possible to move ahead unless this error is fixed.

Typical reasons for "register" to fail could be:

- Lack of network connectivity
- Signaling Endpoint not reachable
- Controller Application specific error
- Other internal error

Fixing this error will likely require user intervention, so it is recommended that an implementation of the [onRegisterFail](#page-32-0) should display an informative error message to the user, enabling the user to take corrective action.

### **Example Code**

// Register the user "John" to the Dialogic WebRTC Endpoint. The callback // handlers "registerSuccess" and "registerFail" are assumed to // have been defined previously by using the method 'setHandlers' DialogicDemo.register ( "John", "ws://10.40.2.33:1080" );

// Now wait for one of the above two callbacks to fire …

#### **Return**

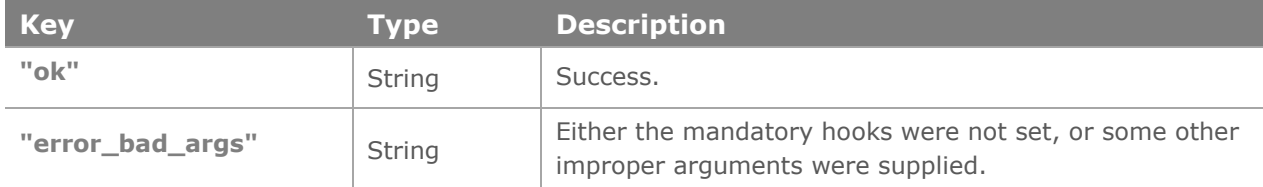

## <span id="page-20-0"></span>**Acquire Local Media**

#### **Prototype**

acquireLocalMedia ( mediaConstraints );

#### **Description**

This method attempts to acquire the microphone and camera attached to the machine, exclusively for its use. The method fails, if these resources are in use by some other application or even another instance of a running WebRTC session.

#### **Parameters**

The parameter "mediaConstraints" is a JavaScript associative array with keys as listed in the table below. Also, see the example code section below.

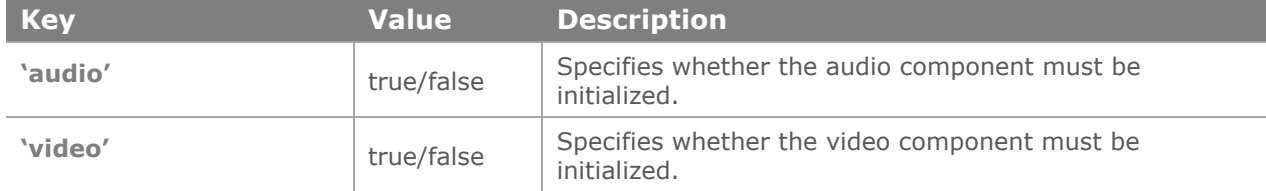

#### **Usage**

This method must be called only *after* the successful completion of the [Register](#page-18-0) method. A typical implementation could be, to call this method directly in the [onRegisterOk](#page-31-1) callback.

This method is asynchronous, and informs its completion status through callbacks. If the initialization is successful, the callback [onUserMediaOk](#page-40-0) is fired. Else, on error, the callback [onUserMediaFail](#page-41-0) is invoked.

#### **Example Code**

```
// Once the registration is successful, we can go ahead and try to 
// acquire the media.
function registerSuccess()
{
```

```
 var mediaConstraints = {
     'audio': true,
     'video': true
 };
 ret = DialogicDemo.acquireLocalMedia(mediaConstraints);
 if (ret != "ok") {
    /* Handle errors … */
 }
 else {
    /* Success */
 }
```
## **Return**

}

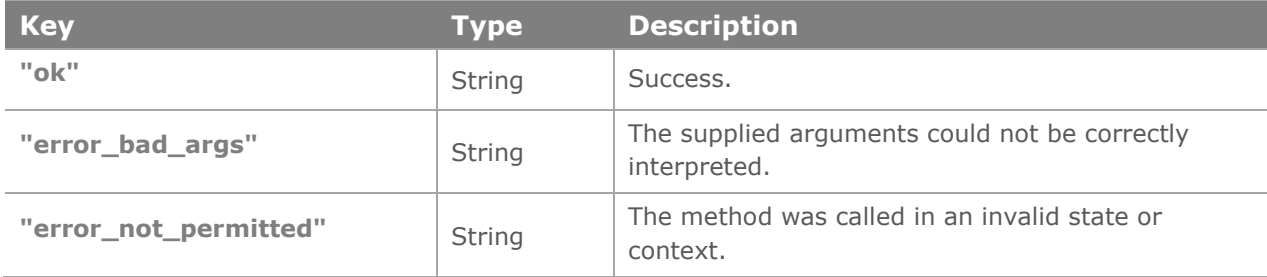

## <span id="page-21-0"></span>**Initialize**

#### **Prototype**

initialize ( spec );

## **Description**

This method associates the user HTML media objects with the actual media objects in the WebRTC library, and enables it to render the media into the desired HTML tags. The parameter "spec" is a JavaScript associative array object.

#### **Parameters**

The parameter "spec" is a JavaScript associative array with the keys as listed in the table below.

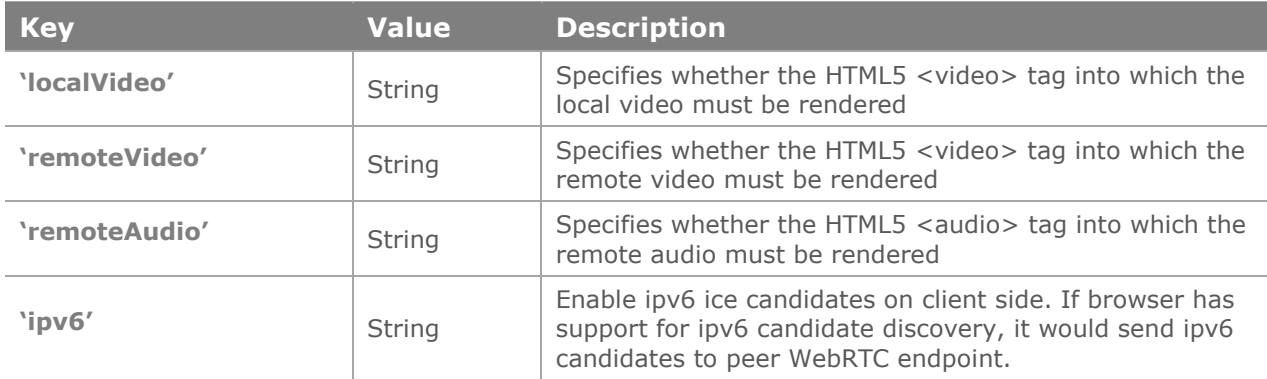

## **Usage**

This method must be called only *after* the successful completion of the [Register](#page-18-0) method. A typical implementation could be to call this method directly in the [onRegisterOk](#page-31-1) callback.

This method is synchronous, and its completion status is immediately informed by its return value.

## **Example Code**

```
// Once the registration is successful, we can go ahead and initialize
// the Dialogic WebRTC library. The typical way to do it could be right 
// inside the registration success callback.
//
function registerSuccess()
{
   \frac{1}{2} Get the <video> elements from the DOM \frac{1}{2} var lVideo = document.getElementById("localVideo");
     var rVideo = document.getElementById("remoteVideo");
    var spec = \{ 'localVideo' : lVideo,
         'remoteVideo' : rVideo,
 'remoteAudio' : null,
       'ipv6' : false
     };
    /* Now invoke the initialize API with HTML video elements*/
    ret = DialogicDemo.initialize(spec);
    if (ret != "ok") {
        /* Handle errors … */
     }
     else {
        /* Success */
     }
}
```
#### **Return**

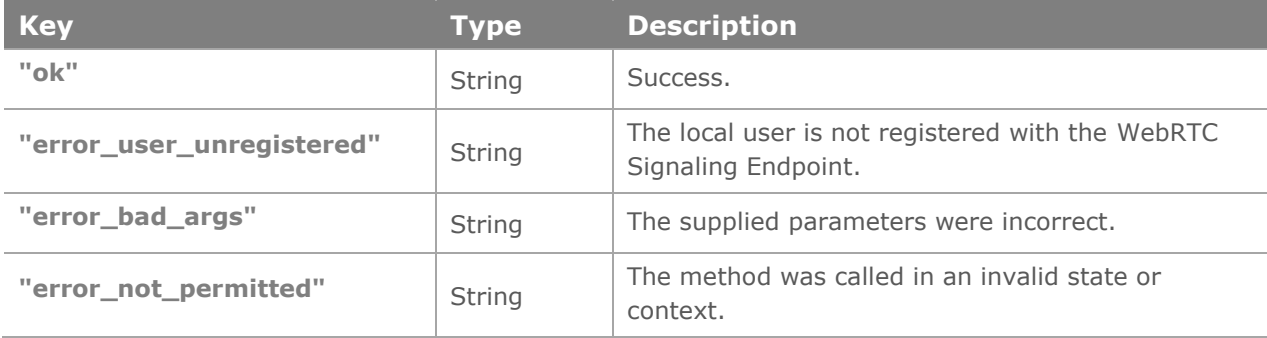

## **Additional Notes**

The following shows an example HTML showing a video element. Note that this HTML code snippet shows the "remoteVideo" only.

```
<div class="windowBorder" style="max-width:640px;">
   <div class="innerWindow" id="videocontainer" >
     <span id="remotelive" class="live hide">LIVE</span>
     <div id="remoteVideoContainer">
       <video id="remoteVideo" controls="true"
               autoplay="autoplay" align="left"
               style="opacity: 0;
               -webkit-transition-property: opacity;
               -webkit-transition-duration: 2s;">
       </video>
     </div>
  \langle/div\rangle\langle div\rangle
```
## <span id="page-23-0"></span>**Set Media Options**

## **Prototype**

```
setMediaOptions ( mediaOptions ) ;
```
## **Description**

This method sets media options of local video that is offered to remote side.

#### **Parameters**

The parameter "mediaOptions" is a JavaScript associative array with the keys as listed in the table below.

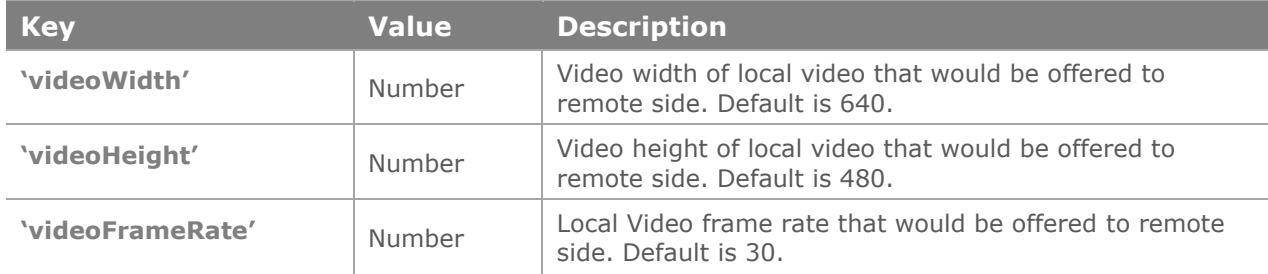

#### **Usage**

This method must be called only *after* the successful completion of the onUserMediaOk method. A typical implementation could be to call this method directly in the onUserMediaOk callback.

This method is synchronous, and its completion status is immediately informed by its return value.

## **Example Code**

```
// Once access to local video is successful, , we can set the media options.
//
function userMediaSuccessHandler ( localMediaType )
{
      if (localMediaType == "audiovideo" ) {
```

```
 var mediaOpt = { 'videoWidth': 640, 'videoHeight': 480, 
'videoFrameRate': 30 };
 ret = DialogicDemo.setMediaOptions(mediaOpt);
 if ( ret === 'ok' ) {
        console.log("setMediaOptions success");
 } else {
        console.log("setMediaOptions fail");
 }
 }
```
## **Return**

}

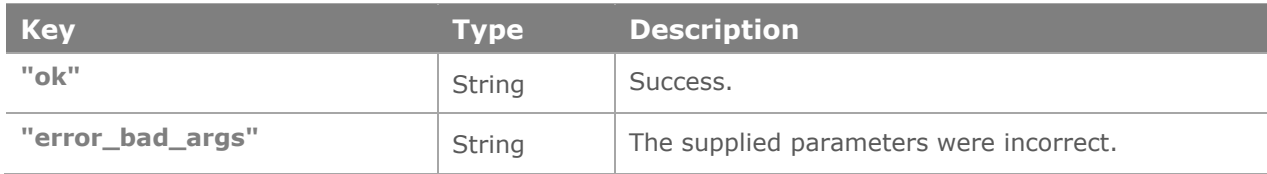

## <span id="page-24-0"></span>**Dial a Call**

## **Prototype**

```
String call( calledPartyIdentifier, callType, 
mime type, text str );
```
## **Description**

This method initiates a call to the remote party, identified by the parameter "calledPartyIdentifier". The parameter "callType" specifies whether the call is audio only or audio/video.

#### **Parameters**

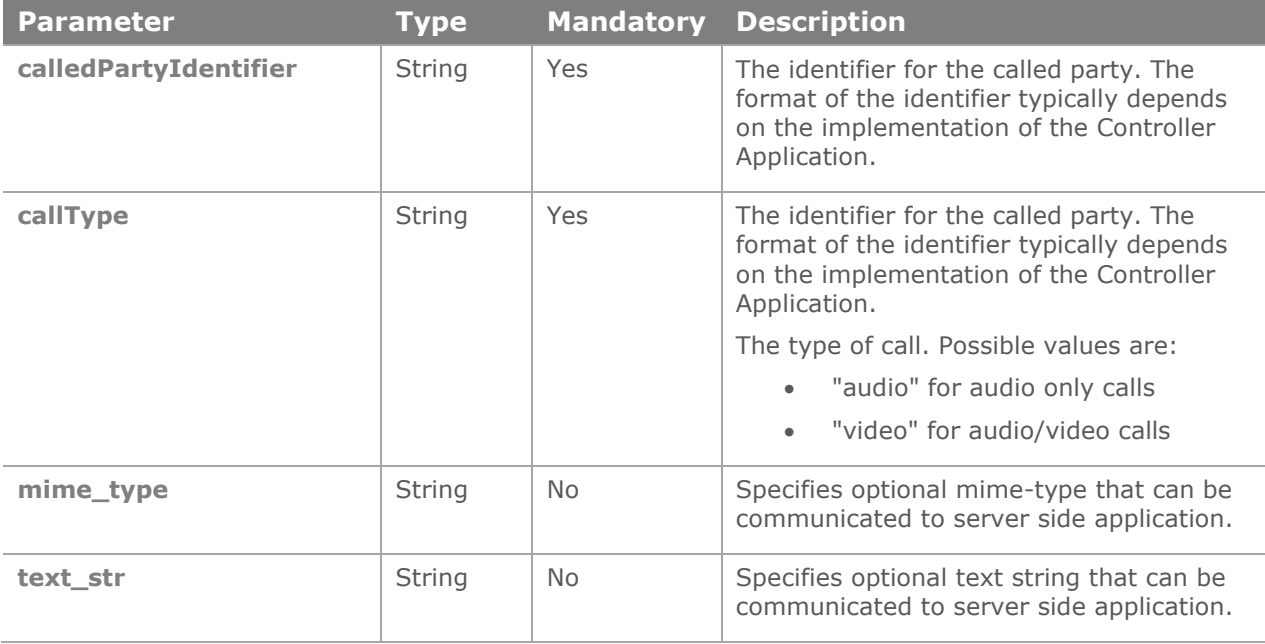

### **Usage**

This method can only be called once the WebRTC JavaScript API library has been successfully initialized (see [Initialize\)](#page-21-0). The invocation of this method starts the WebRTC Call dialing sequence (see [Dial a Call](#page-12-0) and [Call States and Callbacks\)](#page-11-1).

This method will return an error if the caller is not already registered (see [Register\)](#page-18-0); else, the method starts off the Call dialing sequence.

If the WebRTC stack was initialized with only the "audio" component and this method is invoked with a "video" callType, then the behavior is undefined.

The progress of the call is informed to the user via the registered callbacks:

• [onRinging](#page-34-0)

The WebRTC JavaScript API library calls this (implementation defined) callback to indicate that the called party is ringing, but has not yet accepted the call.

• [onConnected](#page-35-0)

The WebRTC JavaScript API library calls this (implementation defined) callback to indicate that the called party has accepted the call and the signaling channel is established. Note that the call is still not fully established until the [onRemoteStreamOk](#page-42-0) fires. If the remote party, instead, rejected the call, then the callback [onHangup](#page-35-2) will fire.

• [onRemoteStreamOk](#page-42-0)

The WebRTC JavaScript API library calls this (implementation defined) callback to indicate that the media from the called party has started flowing in. The call is now fully established.

• [onHangup](#page-35-2)

This callback fires if the call gets disconnected for any reason, including a rejection from the remote party. This callback can fire at any stage during the call (see Call [States and Callbacks\)](#page-11-1).

• [onDisconnect](#page-37-0)

This callback fires when the call is completely disconnected. The disconnect request can be initiated by either party. The state of the WebRTC JavaScript API library after the firing of this callback is restored to "IDLE" and the library is ready to make or receive a new call (see [Call States and Callbacks\)](#page-11-1).

#### **Example Code**

```
// Make an outgoing call
var ret = DialogicDemo.call("Doe", "video");
if (ret != "ok") {
//
// Handle individual error codes if required.
// Since the call was not successful, cleanup and get out ...
//
// ... ( cleanup code ) ...
//
}
else {
//
// The call was successful. We will be informed about further progress
```

```
// through the callbacks ...
//
}
```
## **Return**

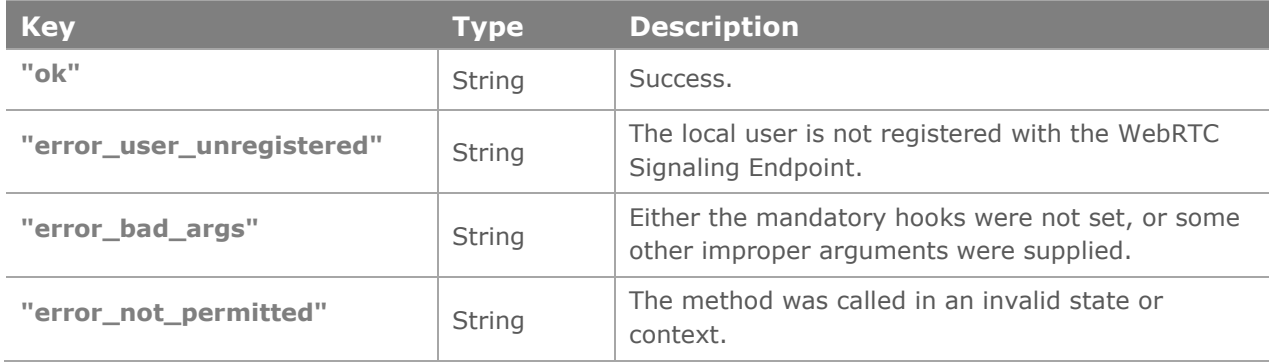

## **Additional Notes**

Any actions initiated due to this method will terminate on browser tab/page refresh or close.

# <span id="page-26-0"></span>**Receive a Call**

## **Description**

The handling of an incoming call is done though the (implementation defined) callback referenced by [onInCall.](#page-32-1) See [Receive a Call](#page-14-0) for an overview of the API flow.

## <span id="page-26-1"></span>**Accept an Incoming Call**

## **Prototype**

answer( mime type, text str );

## **Description**

This method accepts an incoming call.

## **Parameters**

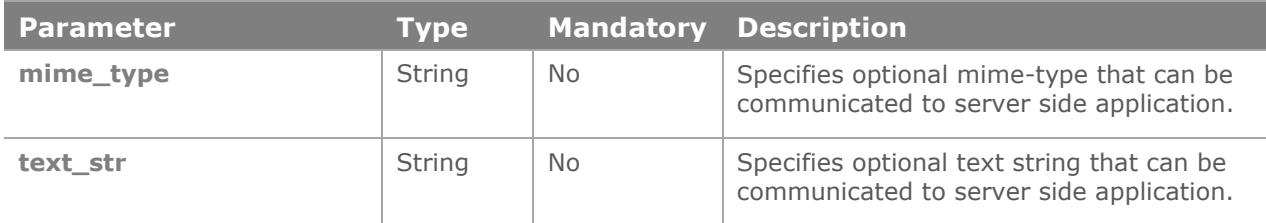

## **Usage**

This method can only be called once the WebRTC JavaScript API library has been successfully initialized (see [Initialize\)](#page-21-0) and must be called only in the state of an incoming call, which is indicated by the firing of the [onInCall](#page-32-1) hook. The invocation of this method starts the WebRTC Call Acceptance sequence (see [Dial a Call](#page-12-0) and [Call States and Callbacks\)](#page-11-1).

This method will return an error if the caller is not already registered (see [Register\)](#page-18-0) or if there is no incoming call context; else, the method starts off the Call Acceptance sequence. The progress of the call is informed to the user via the registered callbacks:

• [onConnected](#page-35-0)

The WebRTC JavaScript API library calls this (implementation defined) callback to indicate that the signaling channel is established. Note that the call is still not fully established until the [onRemoteStreamOk](#page-42-0) fires.

[onRemoteStreamOk](#page-42-0)

The WebRTC JavaScript API library calls this (implementation defined) callback to indicate that the media from the called party has started flowing in. The call is now fully established.

• [onHangup](#page-35-2)

This callback fires if the call gets disconnected for any reason, including a rejection from the remote party. This callback can fire at any stage during the call (see [Call](#page-11-1)  [States and Callbacks\)](#page-11-1).

• [onDisconnect](#page-37-0)

This callback fires when the call is completely disconnected. The disconnect request can be initiated by either party. The state of the WebRTC JavaScript API library after the firing of this callback is restored to "IDLE" and the library is ready to make or receive a new call (see [Call States and Callbacks\)](#page-11-1).

## **Example Code**

```
// In the event of an incoming call "onInCall ()", accept the call ...
```
DialogicDemo.answer ();

#### **Return**

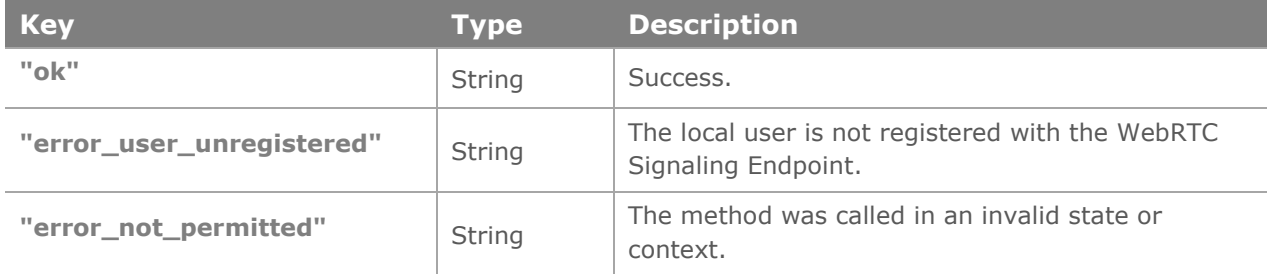

## <span id="page-27-0"></span>**Send DTMF Tones**

#### **Prototype**

```
sendDTMF(dtmfDigit, [dtmfDuration]);
```
#### **Description**

This method sends a DTMF tone or digit to the remote party. The DTMF digits can be sent only when the call is in an established state. This method makes a best effort at transmitting the DTMF digit, but does *not* guarantee it's delivery to the remote party.

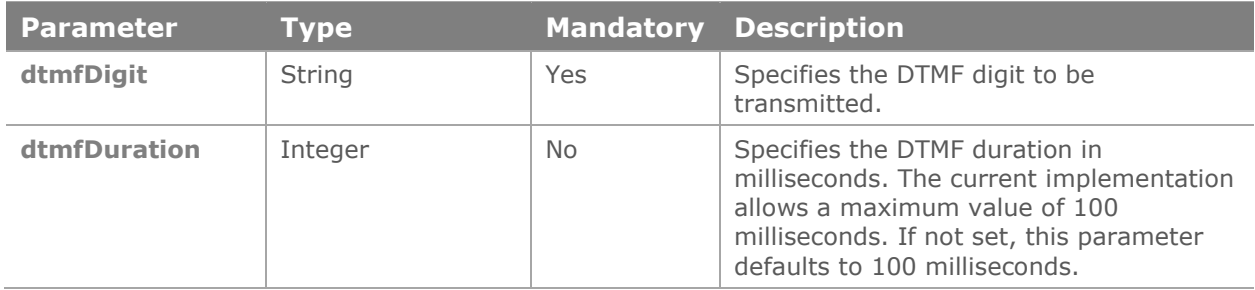

#### **Usage**

This method can be invoked only if the call is. Only one digit can be sent per invocation of this method. The method makes a best effort attempt at transmitting the DTMF digit, but it's delivery to the remote end is not guaranteed.

#### **Example Code**

```
// Send out a DTMF digit "1"
ret = DialogicDemo.sendDTMF("1");
if (ret != "ok") {
     /* Handle errors … */
}
else {
      /* Success */
}
```
#### **Return**

<span id="page-28-1"></span>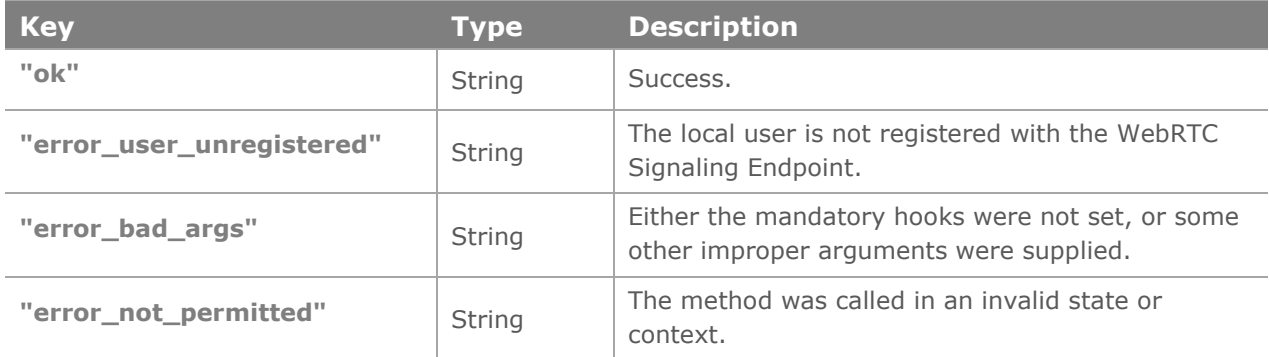

# <span id="page-28-0"></span>**Call Termination**

#### **Prototype**

hangup ( reason, mime type, text str );

#### **Description**

This method terminates an ongoing call or causes rejection of an incoming call. The remote party is informed of the termination.

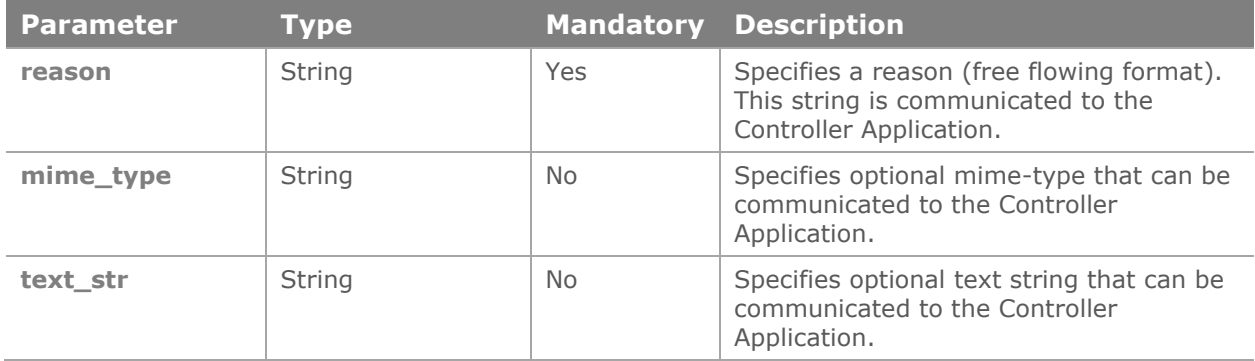

## **Usage**

This method can be invoked anytime during the call life cycle. For an outgoing call, "hangup" can be invoked any time after the invocation of the "call". For an incoming call (notified by the [onInCall](#page-32-1) hook), the invocation of "hangup" results in the rejection of the call (as opposed to accepting the call through the "answer" method). Upon the termination of the call, the (implementation defined) [onDisconnect](#page-37-0) hook is fired.

## **Example Code**

```
// Terminate an existing call
```

```
DialogicDemo.hangup( );
```
### **Return**

<span id="page-29-1"></span>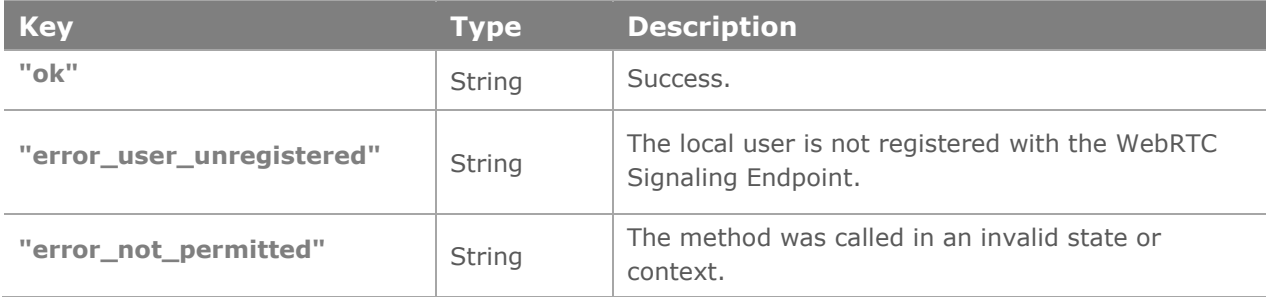

# <span id="page-29-0"></span>**Send Message (in call)**

#### **Prototype**

```
sendInfo( mime type, text str );
```
## **Description**

This method sends any arbitrary text string to the Controller Application *while the call is established*. The specific business function of this functionality depends on the Controller Application implementation and could be used for text based features like chatting or announcements.

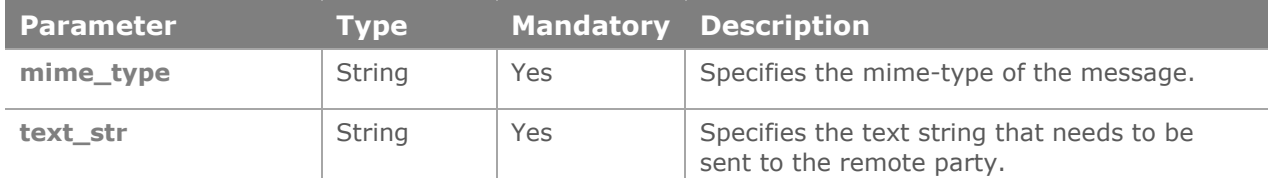

## **Usage**

This method must be called only if the call is in an established state. This method returns immediately after initiating the message transmission sequence. This method attempts a best effort delivery of the message and there is no callback to inform the success or failure of the delivery of this message to the remote party.

## **Example Code**

```
// Send a text message to the Controller Application
```

```
DialogicDemo.sendInfo ("text/plain", "Hello there !");
```
#### **Return**

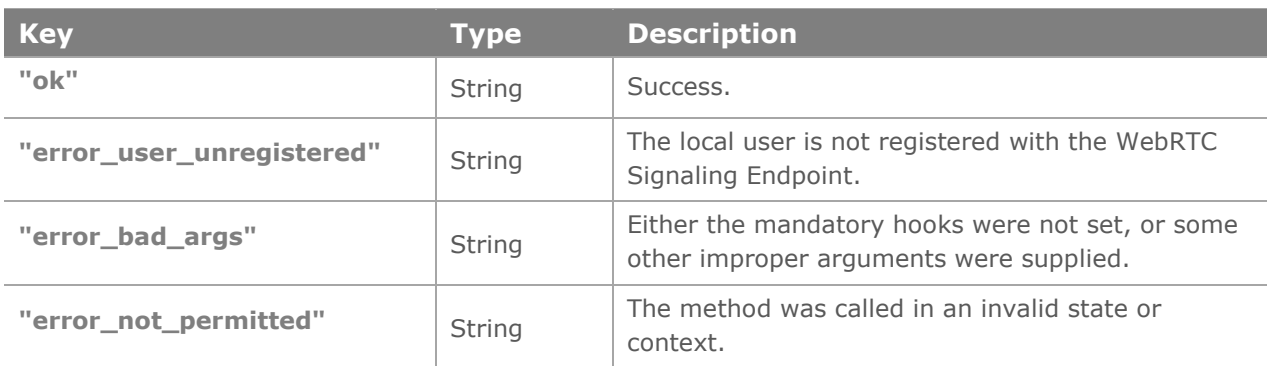

# <span id="page-31-0"></span>**5. Callback Specification**

## <span id="page-31-1"></span>**onRegisterOk**

## **Prototype**

```
onRegisterOk();
```
## **Description**

This callback method indicates that the [Register](#page-18-0) method call was successful. This method is implementation defined, but is invoked by the WebRTC JavaScript API library asynchronously, to indicate success in the registration process.

The implementation of this handler is mandatory.

#### **Parameters**

None

#### **Usage**

The actual implementation of this function must be defined by the user. A reference to this function is passed as a parameter to the [setHandlers](#page-16-2) method (as the key "onRegisterOk").

This function should implement logic for the next steps once the WebRTC registration succeeds. The implementation of this function could, for instance, initialize the WebRTC JavaScript API library by invoking the [Initialize](#page-21-0) method.

## **Example Code**

```
/**
* User registration success handler. Invoke the initialize API
**/
registerSuccess = function () {
  console.log("User Registration : Success");
  // Get the <video> elements for the Local & Remote videos
 userLocalVideo = document.getElementById("localVideo");
 userRemoteVideo = document.getElementById("remoteVideo");
  DialogicDemo.initialize(userLocalVideo, userRemoteVideo);
};
// A reference to the above implemented handler should have been registered
// to the WebRTC library during the "setHandlers ()" method.
```
#### **Return**

None

## <span id="page-32-0"></span>**onRegisterFail**

### **Prototype**

onRegisterFail(reason);

#### **Description**

This callback method indicates that an error has occurred in the execution of the [Register](#page-18-0) method call. This method is implementation defined, but is invoked by the WebRTC JavaScript API library asynchronously, to indicate a failure in the registration process.

The implementation of this handler is optional.

#### **Parameters**

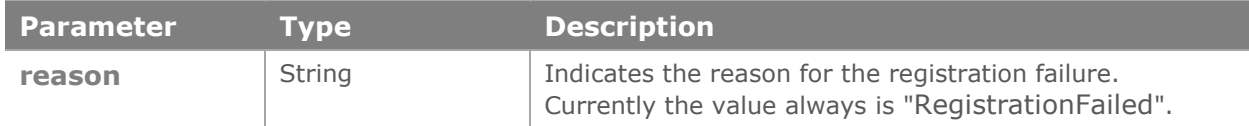

#### **Usage**

The actual implementation of this function must be defined by the user. A reference to this function is passed as a parameter to the [setHandlers](#page-16-2) method (as the key "onRegisterFail").

This function should implement the logic for the scenario where the WebRTC registration fails.

## **Example Code**

```
/**
* User registration failure handler.
**/
registerFail = function ( reason ) {
  // Registration failed implies some error occurred and we can
   // not go ahead. Maybe the network failed ? Or some other error ?
   // In any case, the user should be informed and some corrective 
  // action taken before we can go ahead …
   console.log("Registration filed. Reason : " + reason);
};
// A reference to the above implemented handler should have been registered
// to the WebRTC library during the "setHandlers ()" method.
```
#### **Return**

<span id="page-32-1"></span>None

## <span id="page-33-0"></span>**onInCall**

#### **Prototype**

String onInCall ( fromName );

#### **Description**

This hook (or handler) fires if there is an incoming call event. It informs the Application of the name of the remote party which is attempting to call via the parameter "fromName".

The implementation of this handler is mandatory.

#### **Parameters**

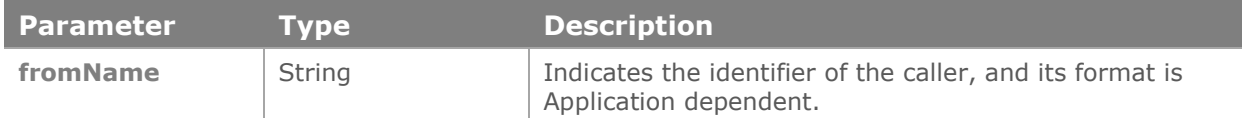

#### **Usage**

The actual implementation of this function must be defined by the user. A reference to this function is passed as a parameter to the [setHandlers](#page-16-2) method (as the key "onInCall").

The firing of this callback indicates an incoming call. A typical implementation could, upon receiving this callback, create a popup to inform the user of an incoming call event and providing the user with an option to accept or reject the call. Depending upon what the user chooses, either "answer" or "hangup" methods could be then invoked as the next step.

If the Application chooses to accept the call, the actual maturing of the call is informed via the hook [onRemoteStreamOk.](#page-41-0)

#### **Example Code**

```
function incomingCallHandler (name)
{
    /** Application logic **/
    // Write some code here to display a popup to the user
    // and informing the user of an incoming call and wait for
    // the user input.
    //
    // The "name" parameter can be used to inform 'who' called.
    //
    // Once the user decides (either to accept or reject the call)
    // make the appropriate API call.
    if( callAccepted ) {
         /* User accepted the call ...
\mathcal{A}^{\mathcal{A}} , where \mathcal{A}^{\mathcal{A}} * call "answer ()"
          */
    } else {
```

```
 /* User rejected the call ...
\mathcal{A}^{\mathcal{A}} , where \mathcal{A}^{\mathcal{A}} * call "hangup ()"
           */
    }
}
// A reference to the above implemented handler should have been registered
// to the WebRTC library during the "setHandlers ()" method.
```
## **Return**

None

## <span id="page-34-0"></span>**onRinging**

#### **Prototype**

onRinging();

## **Description**

This hook (or handler) fires if a call attempt to the remote party succeeds and the remote side is "ringing". This handler fires only in the case of an outgoing call.

The implementation of this handler is optional.

#### **Parameters**

None

#### **Usage**

The actual implementation of this function must be defined by the user. A reference to this function is passed as a parameter to the [setHandlers](#page-16-2) method (as the key "onRinging").

A typical implementation for this callback could play a ring tone on the user terminal to simulate remote party ringing. The "ringing" stage is cleared once the [onConnected](#page-35-0) fires, which indicates that the remote party has accepted the call.

#### **Example Code**

```
function ringingHandler()
{
   /** Application logic **/
   // Write some code here to play a ringing tone to the user
   // to simulate remote party ringing. Possibly other visual
   // feedbacks could also be implemented here.
   //
   // The ringing state continues until the callback onConnected
   // is fired.
    return;
}
// A reference to the above implemented handler should have been registered
// to the WebRTC library during the "setHandlers ()" method.
```
#### **Return**

None

## <span id="page-35-0"></span>**onConnected**

#### **Prototype**

onConnected( );

## **Description**

This hook fires when an incoming or an outgoing call gets connected. In the case of an outgoing call, this callback indicates that the remote user has accepted the call and call signaling path has been established. In the case of an incoming call, this will fire only if the local user accepted the call (see [Answer a Call\)](#page-29-1) and indicates that the call signaling path has been established.

The implementation of this handler is optional.

#### **Parameters**

None

#### **Usage**

The actual implementation of this function must be defined by the user. A reference to this function is passed as a parameter to the [setHandlers](#page-16-2) method (as the key "onConnected").

If the call is accepted, it implies that the signaling phase of the call is complete. However, the call is not fully established until the callback [onRemoteStreamOk](#page-41-0) fires, the firing of which indicates that the remote party's media has started flowing.

#### **Example Code**

```
function callConnectedHandler ()
{
   /** Application logic **/
    // The call's signaling phase is established. Possibly the indicate this
   // to the user by some UI action, like turing an led green etc ...
}
// A reference to the above implemented handler should have been registered
// to the WebRTC library during the "setHandlers ()" method.
```
#### **Return**

<span id="page-35-2"></span>None

#### <span id="page-35-1"></span>**onHangup**

#### **Prototype**

onHangup( reason );

#### **Description**

This hook fires up if either the remote party initiates a call termination (either by rejecting an incoming call or if it is "busy") or due to the occurrence of a network or internal error.

The call state unconditionally proceeds to termination upon the firing of this callback. This hook is not fired if the termination of the call is initiated by the local user using the "hangup" method.

The implementation of this handler is optional.

#### **Parameters**

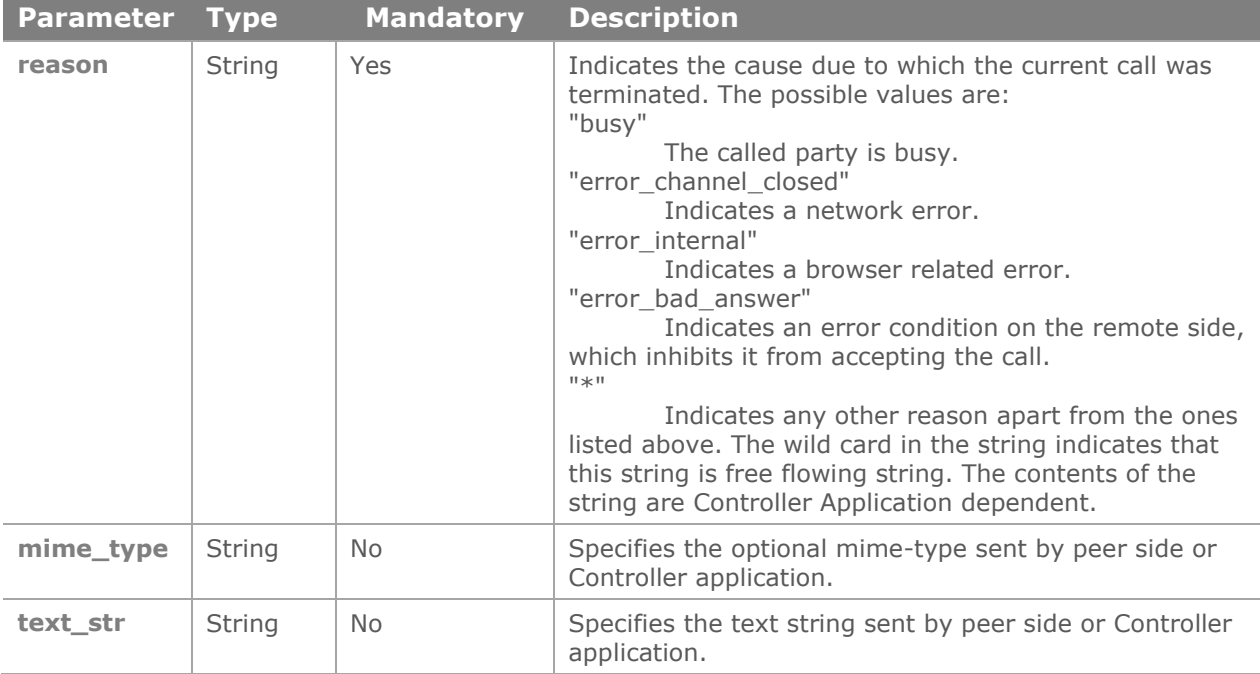

#### **Usage**

The actual implementation of this function must be defined by the user. A reference to this function is passed as a parameter to the [setHandlers](#page-16-2) method (as the key "onHangup").

A typical implementation could indicate the actual reason for the call termination. Note that the call is not fully disconnected until the callback [onDisconnect](#page-37-0) fires.

#### **Example Code**

```
function callHangupHandler(reason)
{
   /** Application logic **/
   if (reason == "busy") {
        // Possibly play a busy tone and inform the user that the remote
        // party is busy and cannot take this call.
    }
    else {
        /** This part takes care of the all the other scenarios where
         * the "reason" string is unspecified/Application dependent
         **/
```

```
 }
    return;
}
// A reference to the above implemented handler should have been registered
// to the WebRTC library during the "setHandlers ()" method.
```
## **Return**

None

## <span id="page-37-0"></span>**onDisconnect**

#### **Prototype**

onDisconnect ( );

#### **Description**

This hook fires on the actual termination of an ongoing call. This occurs as a result of call hangup and is the next hook to fire *after* [onHangup.](#page-35-2)

The implementation of this handler is optional.

#### **Parameters**

None

#### **Usage**

The actual implementation of this function must be defined by the user. A reference to this function is passed as a parameter to the [setHandlers](#page-16-2) method (as the key "onDisconnect").

This callback indicates that all the resources associated with the current call are cleared and the library is back in the "IDLE" state and ready to make or receive a new call.

## **Example Code**

```
function disconnectHandler ()
{
   /** Application logic **/
    // Maybe display the fact the call is truly ended and we are ready
   // to make or receive another call.
    return;
}
// A reference to the above implemented handler should have been registered
// to the WebRTC library during the "setHandlers ()" method.
```
#### **Return**

None

## <span id="page-38-0"></span>**onMessage**

#### **Prototype**

onMessage( fromName, contentType, message );

#### **Description**

This hook (or handler) fires on the receipt of a text message from the Controller Application. This can occur at any time after the user is registered, even during an established call. The specific business function of this functionality depends on the Controller Application implementation and could be used for text based features like chatting or announcements.

The implementation of this handler is optional.

#### **Parameters**

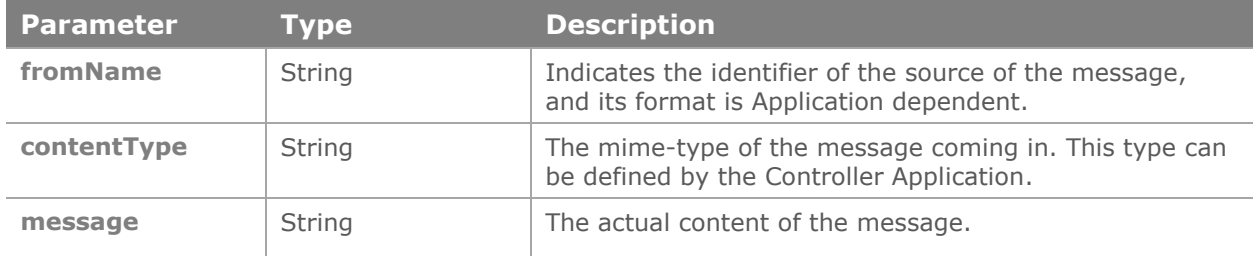

#### **Usage**

The actual implementation of this function must be defined by the user. A reference to this function is passed as a parameter to the [setHandlers](#page-16-2) method (as the key "onMessage").

#### **Example Code**

```
function messageHandler(fromName, contentType, message)
{
   /** Application logic **/
   // Maybe update the chat window with the incoming message
   return;
}
// A reference to the above implemented handler should have been registered
// to the WebRTC library during the "setHandlers ()" method.
```
#### **Return**

None

#### <span id="page-38-1"></span>**onInfo**

#### **Prototype**

onInfo( contentType, message );

#### **Description**

This hook fires on the receipt of a text message from the Controller Application. This can occur only during an established call. The specific business function of this functionality

depends on the Controller Application implementation and could be used for text based features like chatting or announcements.

The implementation of this handler is optional.

#### **Parameters**

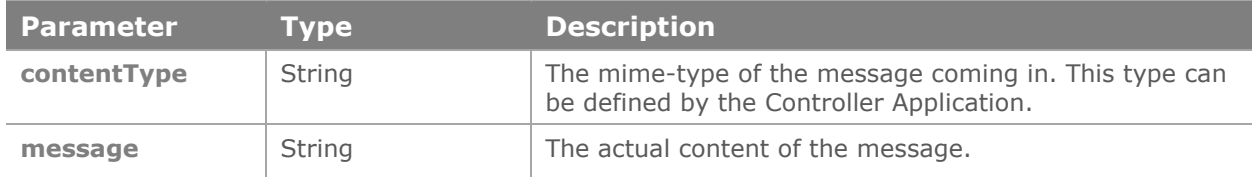

#### **Usage**

The actual implementation of this function must be defined by the user. A reference to this function is passed as a parameter to the [setHandlers](#page-16-2) method (as the key "onInfo").

#### **Example Code**

function infoHandler(contentType, message) { /\*\* Application logic \*\*/ // Maybe update the chat window with the incoming message or show // a popup with the text of the anouncement. return; } // A reference to the above implemented handler should have been registered // to the WebRTC library during the "setHandlers ()" method.

#### **Return**

None

#### <span id="page-39-0"></span>**onInfoAck**

#### **Prototype**

onInfoAck( contentType, message );

#### **Description**

This hook might fire as an acknowledgement to an info message send – sendInfo() from the client side. This acknowledgement to info can occur only during an established call. The specific business function of this functionality depends on the Controller Application implementation.

The implementation of this handler is optional.

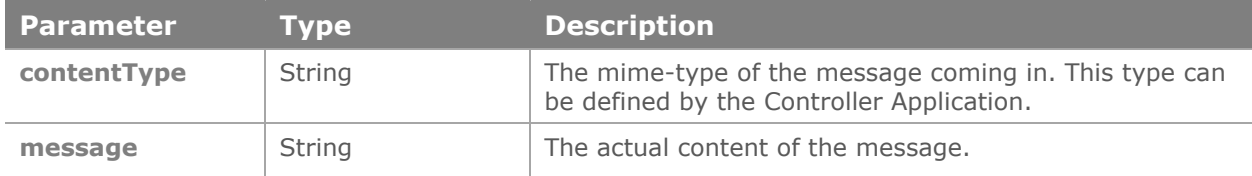

## **Usage**

The actual implementation of this function must be defined by the user. A reference to this function is passed as a parameter to the [setHandlers](#page-16-2) method (as the key "onInfoAck").

## **Example Code**

```
function infoAckHandler(contentType, message)
{
   /** Application logic **/
    // Info message send by client webrtc.js is acknowledged by Controller 
//Application. The acknowledgement is optional and depends on Controller 
Application logic whether or not to send ack to info message received.
    return;
```

```
}
```
// A reference to the above implemented handler should have been registered // to the WebRTC library during the "setHandlers ()" method.

#### **Return**

None

## <span id="page-40-0"></span>**onUserMediaOk**

#### **Prototype**

```
onUserMediaOk( localMediaType );
```
#### **Description**

This hook fires when the WebRTC JavaScript API library's attempt to acquire the local microphone and camera is successful and is a response to the [Acquire](#page-20-0) Local Media method. Any outgoing or incoming calls can only be done once this callback has fired.

The implementation of this handler is optional.

### **Parameters**

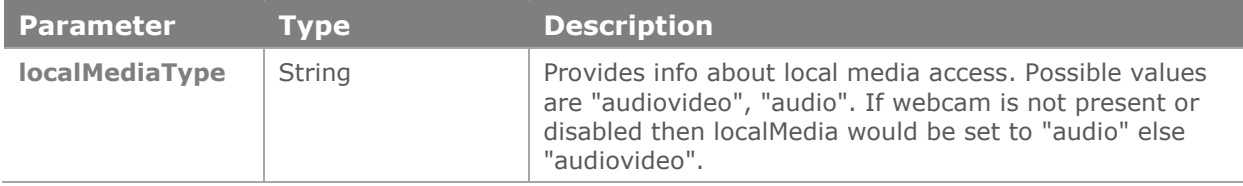

## **Usage**

The actual implementation of this function must be defined by the user. A reference to this function is passed as a parameter to the [setHandlers](#page-16-2) method (as the key "onUserMediaOk").

A typical implementation could choose to highlight some icon to indicate to the user that the Application is ready to make or receive calls.

## **Example Code**

```
function userMediaSuccessHandler(localMediaType)
{
   /** Application logic **/
    // Change or highlight some icon to indicate readiness
   return;
}
// A reference to the above implemented handler should have been registered
// to the WebRTC library during the "setHandlers ()" method.
```
## **Return**

None

## <span id="page-41-0"></span>**onUserMediaFail**

## **Prototype**

```
onUserMediaFail( reason );
```
## **Description**

This hook (or handler) fires when the WebRTC JavaScript API library's attempt to acquire the local microphone and camera fails. This is an error response to the [Initialize](#page-21-0) method. No outgoing or incoming calls can be made.

The implementation of this handler is optional.

## **Parameters**

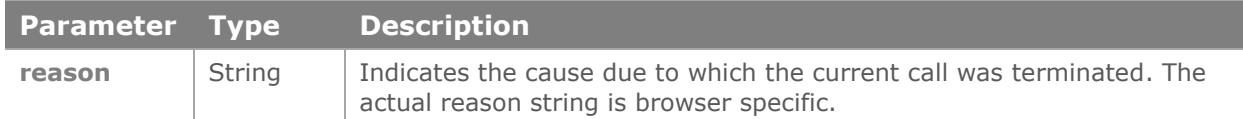

## **Usage**

The actual implementation of this function must be defined by the user. A reference to this function is passed as a parameter to the [setHandlers](#page-16-2) method (as the key "onUserMediaFail").

A typical implementation could choose to highlight the failure to the user, so that the user can take corrective action.

## **Example Code**

```
function userMediaFailureHandler()
{
   /** Application logic **/
   // Change or highlight some icon to indicate failure
    return;
}
// A reference to the above implemented handler should have been registered
// to the WebRTC library during the "setHandlers ()" method.
```
#### **Return**

None

## <span id="page-42-0"></span>**onRemoteStreamOk**

#### **Prototype**

```
onRemoteStreamOk( );
```
#### **Description**

This hook fires when the first media arrives from the remote party. This callback occurs both, in the outgoing and incoming call scenarios. Firing of this callback indicates that the call is fully established.

The implementation of this handler is optional.

#### **Parameters**

None

#### **Usage**

The actual implementation of this function must be defined by the user. A reference to this function is passed as a parameter to the [setHandlers](#page-16-2) method (as the key "onRemoteStreamOk").

A typical implementation could choose to highlight some icon to indicate to the user that the remote party can be 'seen' and 'heard'.

#### **Example Code**

```
function remoteStreamAddedHandler()
{
   /** Application logic **/
   // The call is now fully established.
   // Change or highlight some icon to indicate remote media activated
   return;
}
// A reference to the above implemented handler should have been registered
// to the WebRTC library during the "setHandlers ()" method.
```
#### **Return**

None

## <span id="page-43-0"></span>**onDeregister**

#### **Prototype**

```
onDeregister (reason);
```
### **Description**

This hook fires when the connection with the WebRTC Signaling Endpoint is lost. This indicates a possible network error condition, and the user will need to [Register](#page-18-0) and [Initialize](#page-21-0) again before any calls can be made or received.

The implementation of this handler is optional.

#### **Parameters**

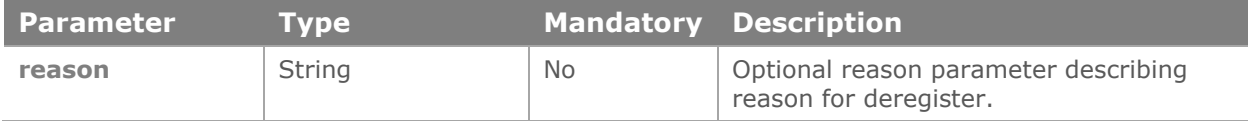

#### **Usage**

The actual implementation of this function must be defined by the user. A reference to this function is passed as a parameter to the [setHandlers](#page-16-2) method (as the key "onDeregister").

A typical implementation could choose to highlight this critical situation to the user through a popup or a highlighted text.

#### **Example Code**

```
function deregisterHandler ()
{
   /** Application logic **/
    // The user has been de-registered.
    // Change or highlight some icon to indicate the situation.
    return;
}
// A reference to the above implemented handler should have been registered
// to the WebRTC library during the "setHandlers ()" method.
```
#### **Return**

<span id="page-43-1"></span>None